# **Руководство по эксплуатации Nokia 900**

# **Содержание**

# **Техника [безопасности](#page-3-0) 4**

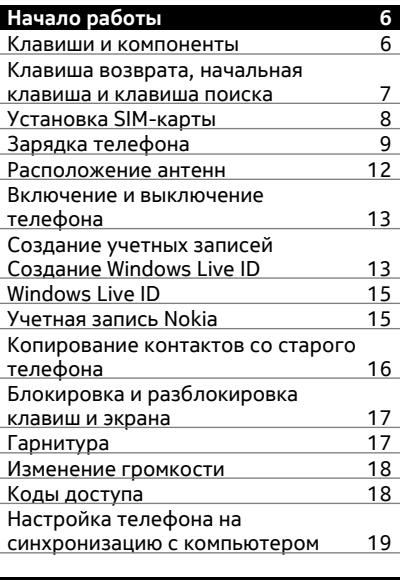

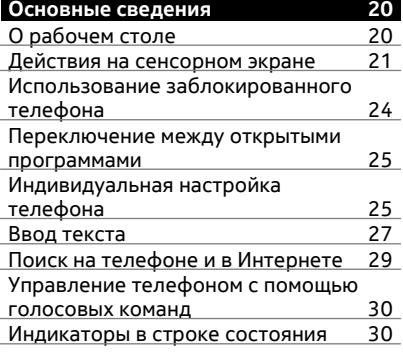

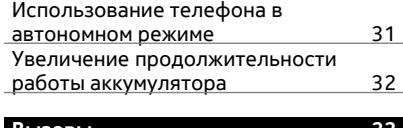

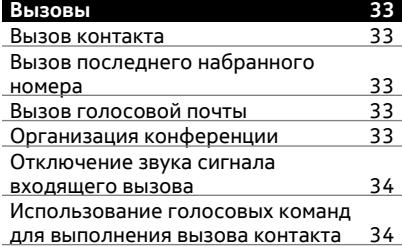

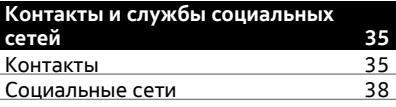

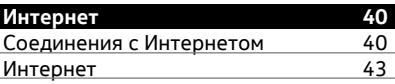

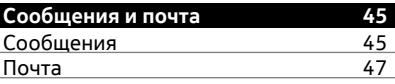

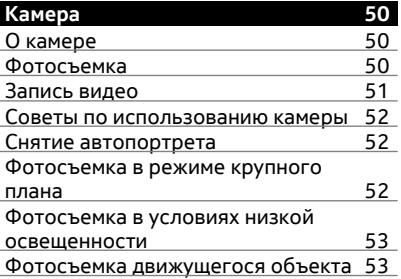

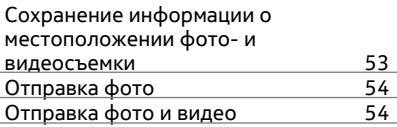

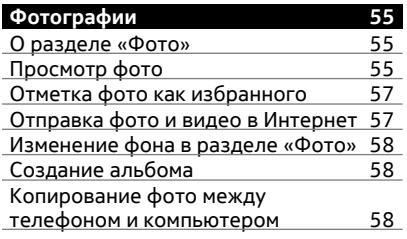

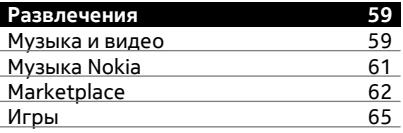

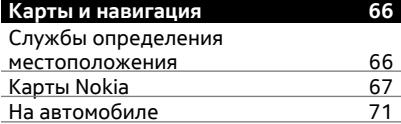

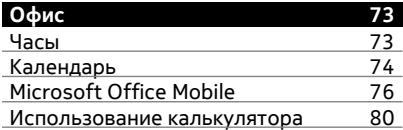

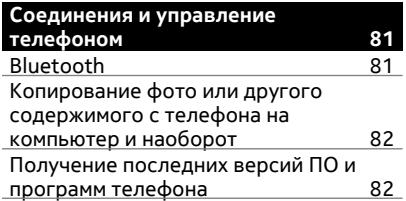

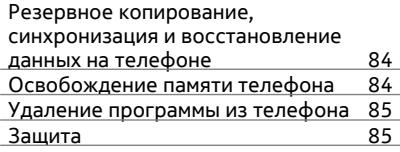

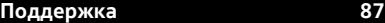

# **[Информация](#page-86-0) о продукте и сведения о [безопасности](#page-86-0) 87**

**[Алфавитный](#page-94-0) указатель 95**

# <span id="page-3-0"></span>**Техника безопасности**

Ознакомьтесь с перечисленными ниже правилами техники безопасности. Нарушение этих правил может быть опасным или незаконным. Дополнительная информация приведена в полном руководстве по эксплуатации.

# **ВЫКЛЮЧАЙТЕ В МЕСТАХ, ГДЕ ИСПОЛЬЗОВАНИЕ ЗАПРЕЩЕНО**

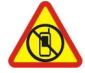

Выключайте устройство в местах, где его использование запрещено, опасно либо может вызвать помехи, например в самолете, в больницах или рядом с медицинским оборудованием, в местах хранения топлива, химических веществ или взрывоопасных материалов. Следуйте всем инструкциям в местах с ограничениями на использование..

# **БЕЗОПАСНОСТЬ ДОРОЖНОГО ДВИЖЕНИЯ - ПРЕЖДЕ ВСЕГО**

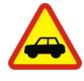

Строго соблюдайте местное законодательство. Не держите в руке мобильное устройство за рулем движущегося автомобиля. Помните о том, что безопасность дорожного движения имеет первостепенное значение!

# **РАДИОПОМЕХИ**

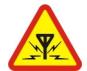

Любые мобильные устройства подвержены воздействию радиопомех, которые могут ухудшить качество связи.

### **ОБРАЩАЙТЕСЬ ТОЛЬКО К КВАЛИФИЦИРОВАННЫМ СПЕЦИАЛИСТАМ**

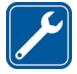

Работы по настройке и ремонту изделия должны проводить только квалифицированные специалисты.

### **АККУМУЛЯТОРЫ, ЗАРЯДНЫЕ УСТРОЙСТВА И ДРУГИЕ АКСЕССУАРЫ**

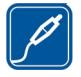

Используйте только совместимые зарядные устройства и аксессуары, рекомендованные корпорацией Nokia для данного устройства. Не подключайте несовместимые устройства.

# **ЗАЩИТА УСТРОЙСТВА ОТ ВЛАГИ**

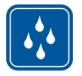

Данное устройство не является водонепроницаемым. Оберегайте его от попадания влаги.

# **СТЕКЛЯННЫЕ ЧАСТИ**

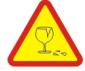

Экран устройства изготовлен из стекла. Это стекло может разбиться в случае падения устройства на жесткую поверхность или в результате значительного удара. Если стекло разбилось, не прикасайтесь к стеклянным частям устройства и не пытайтесь извлечь разбитое стекло из устройства. Не пользуйтесь устройством до замены стекла квалифицированным специалистом.

# **ЗАЩИТА СЛУХА**

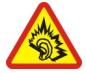

Используйте мини-гарнитуру при умеренной громкости и не подносите устройство к уху при включенном громкоговорителе.

# <span id="page-5-0"></span>**Начало работы**

#### **Клавиши и компоненты**

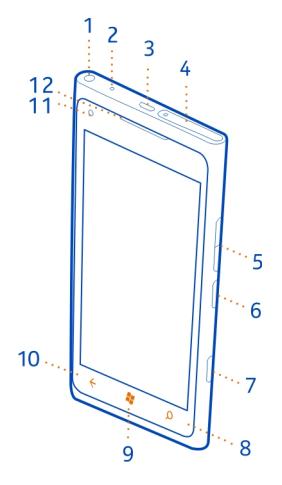

- Разъем для наушников и громкоговорителей (3,5 мм)
- Второй микрофон
- Разъем micro-USB. Этот разъем также используется для зарядки аккумулятора.
- Держатель SIM-карты
- Клавиши громкости
- Клавиша включения/кнопка блокировки клавиш
- Клавиша камеры
- Клавиша поиска
- Клавиша запуска/возврата к главному экрану
- Клавиша возврата
- Передняя камера
- Динамик

<span id="page-6-0"></span>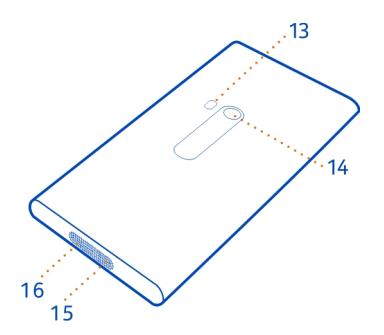

- **13** Вспышка камеры
- **14** Объектив камеры
- **15** Микрофон
- **16** Громкоговоритель

### **Клавиша возврата, начальная клавиша и клавиша поиска**

Клавиша возврата, начальная клавиша и клавиша поиска предназначены для навигации на телефоне.

# **Клавиша возврата**

### **Возврат к предыдущему экрану**

Нажмите  $\leftarrow$ . Телефон запоминает все приложения и веб-сайты, которые Вы посетили с момента последней блокировки экрана.

### **Переключение между открытыми программами**

Нажмите и удерживайте нажатой  $\leftarrow$ , проведите пальцем влево или вправо и выберите необходимую программу.

# **Начальная клавиша**

# **Переход на рабочий стол** Нажмите ...

### **Управление телефоном с помощью голосовых команд**

Нажмите и удерживайте  $\mathbb{Z}$  и произнесите голосовую команду.

Для некоторых языков эта функция не предусмотрена.

# <span id="page-7-0"></span>**Клавиша поиска**

# **Поиск в Интернете**

Нажмите  $\Omega$ .

### **Установка SIM-карты**

В Вашем телефоне используется микро-SIM-карта, также называемая картой mini-UICC.

Не наклеивайте на SIM-карту наклейки.

**Совет.** Чтобы разблокировать лоток для SIM-карты воспользуйтесь ключом для шторки SIM-карты. Если инструмент потерян, можно воспользоваться скрепкой для бумаг.

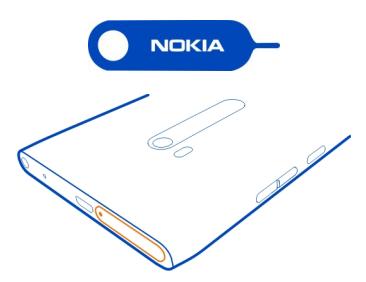

1 Вставьте ключ в отверстие в шторке SIM-карты и нажмите до освобождения лотка для SIM-карты, а затем извлеките лоток.

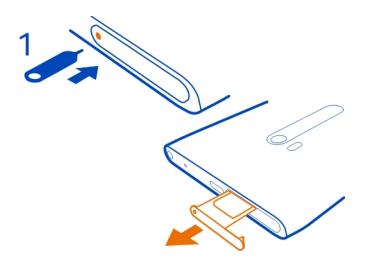

2 Поверните SIM-карту областью контактов вверх и вставьте ее в лоток для SIMкарты.

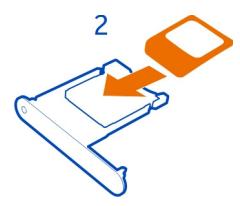

<span id="page-8-0"></span>3 При вставке лотка для SIM-карты назад в телефон нажмите на лоток, чтобы зафиксировать его.

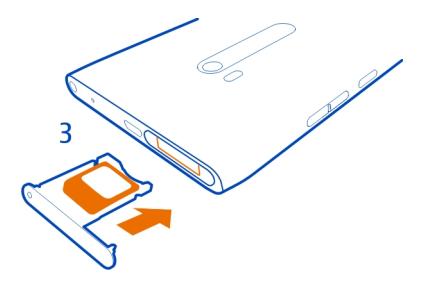

# **Извлечение SIM-карты**

- 1 Выключите телефон.
- 2 Разблокируйте и извлеките лоток для SIM-карты.
- 3 Извлеките SIM-карту из лотка.

Если позднее Вы смените поставщика сетевых услуг, инструкции см. на сайте [www.nokia.com/support](http://www.nokia.com/support).

# **Зарядка телефона**

# **Об аккумуляторе**

Данный телефон содержит внутренний неизвлекаемый перезаряжаемый аккумулятор. Осуществляйте перезарядку аккумулятора только с помощью зарядных устройств Nokia, рекомендованных для подключения к данному телефону. Для зарядки телефона можно также использовать совместимый кабель USB (прилагается).

Телефон можно настроить на автоматический переход в режим экономии энергии при низком уровне заряда аккумулятора. Выберите > и **экономия заряда** > **Всегда включать экономию заряда при разрядке аккумулятора**.

# **10 Начало работы**

Если телефон переходит в режим экономии заряда аккумулятора, изменение настроек любых приложений может быть невозможным.

Не пытайтесь извлекать аккумулятор из устройства. Для замены аккумулятора отнесите устройство в ближайший авторизованный сервисный центр.

Специализированные розничные торговые точки могут также предлагать услуги по замене аккумуляторов.

**Важное замечание:** Замена аккумулятора должна производиться только квалифицированным специалистом или специализированным сервисным центром. В противном случае это приведет к аннулированию гарантии.

### **Зарядка аккумулятора**

Аккумулятор поставляется частично заряженным, однако перед первым включением телефона может потребоваться перезарядка аккумулятора.

Необязательно заряжать аккумулятор в течение какого-либо определенного времени. Во время зарядки телефон можно использовать.

Если в начале зарядки телефон был выключен, он автоматически включается.

Для зарядки телефона используйте совместимое зарядное устройство USB.

При отображении индикатора низкого заряда выполните следующие действия:

# **Зарядка от сетевой розетки**

1 Сначала подключите кабель USB к зарядному устройству, зарядное устройство подключите к настенной розетке, а затем подключите разъем micro-USB кабеля USB к телефону.

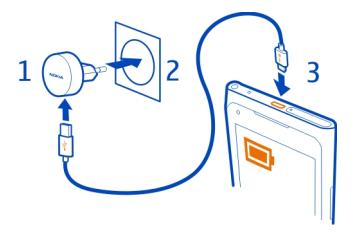

2 После полной зарядки аккумулятора отсоедините зарядное устройство от телефона, а затем от настенной розетки.

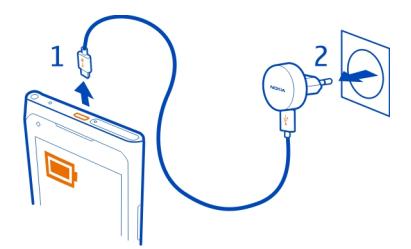

Во избежание повреждения разъема кабеля USB аккуратно подключайте и отключайте кабель зарядного устройства.

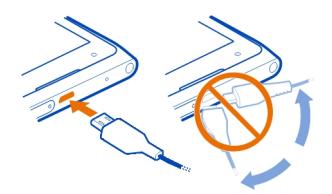

# **Зарядка от компьютера**

Если отсутствуют электрические розетки, для зарядки устройства можно использовать USB-кабель. Во время зарядки устройства можно передавать данные. Эффективность зарядки через USB-кабель значительно ниже. Кроме того, процесс зарядки, достаточной для запуска и начала работы устройства, может занять продолжительное время.

1 Сначала подключите кабель USB к компьютеру, а затем к телефону.

<span id="page-11-0"></span>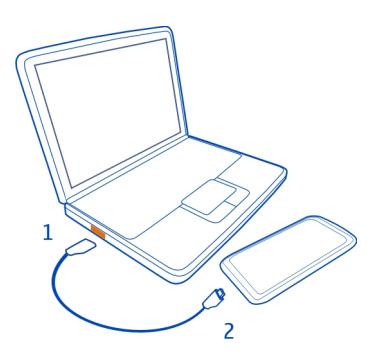

2 После полной зарядки аккумулятора сначала отсоедините кабель USB от телефона, а затем от компьютера.

Если аккумулятор полностью разряжен, то до появления на дисплее индикатора уровня заряда или до того, как телефон можно будет использовать для звонков, может пройти несколько минут.

Если аккумулятор длительное время не использовался, перед началом зарядки, возможно, потребуется подключить зарядное устройство, затем отключить и вновь подключить его.

### **Расположение антенн**

Не следует без необходимости прикасаться к антенне во время ее использования. Прикосновение к антеннам ухудшает качество связи и может привести к сокращению времени работы от аккумулятора из-за повышения мощности излучаемого сигнала.

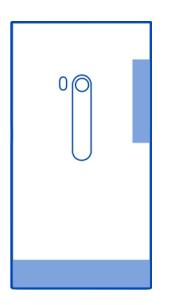

Область антенны выделена.

#### <span id="page-12-0"></span>**Включение и выключение телефона**

#### **Включение телефона**

Нажмите и удерживайте нажатой клавишу включения до вибрации телефона.

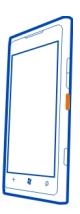

### **Выключение телефона**

Нажмите и удерживайте клавишу включения, а затем выполните на заблокированном экране перетаскивание вниз.

#### **Создание учетных записей Создание Windows Live ID**

При установке SIM-карты и первом включении телефона на нем отображаются инструкции по начальной настройке. Для доступа ко всем службам Windows Live и Nokia создайте Windows Live ID или учетную запись Nokia.Для доступа ко всем службам Windows Live создайте Windows Live ID.

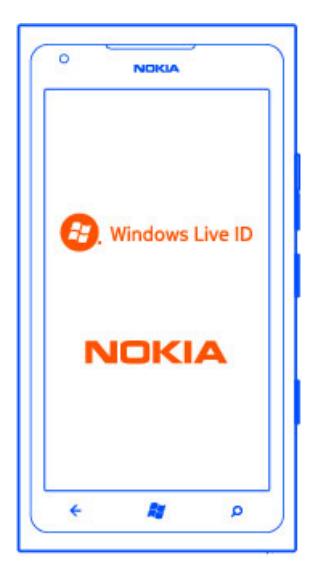

Для создания Windows Live ID и учетной записи Nokia необходимо соединение с Интернетом. Для получения дополнительной информации о действующих тарифах на передачу данных обращайтесь к своему поставщику сетевых услуг. Если соединение с Интернетом отсутствует, учетные записи можно создать позднее. Чтобы создать Windows Live ID, требуется наличие активного соединения с Интернетом. Для получения дополнительной информации о действующих тарифах на передачу данных обращайтесь к своему поставщику сетевых услуг. Если соединение с Интернетом отсутствует, учетную запись можно создать позднее.

Если у Вас уже есть Windows Live ID или учетная запись Nokia, выполните вход, используя уже имеющиеся имя пользователя и пароль. Если у Вас уже есть Windows Live ID, выполните вход, используя уже имеющиеся имя пользователя и пароль.

**Совет.** Забыли пароль? Его можно запросить, и он будет передан Вам по электронной почте или в сообщении SMS.

Можно создать Windows Live ID позднее в приложении Zune или перейти на сайт [www.live.com.](http://www.live.com) Чтобы загрузить и установить приложение Zune на компьютер, перейдите по ссылке [www.zune.net.](http://www.zune.net)

<span id="page-14-0"></span>Чтобы позднее создать учетную запись Nokia, осуществите доступ к службе Nokia на телефоне; появится запрос на создание учетной записи. Для создания учетной записи через Интернет можно также перейти на сайт [account.nokia.com](https://account.nokia.com).

Если во время начальной настройки потребуется вызвать службу экстренной помощи, выберите **SOS**.

### **Windows Live ID**

Windows Live ID позволяет получить доступ ко всем службам Windows Live и Zune, используя одно имя пользователя и один пароль, с компьютера или телефона. Можно также использовать это же имя пользователя и пароль для доступа к службам Xbox Live на консоли Xbox.

С помощью Windows Live ID можно выполнять следующие действия:

- загружать содержимое из Marketplace;
- выполнять резервное копирование контактов в Windows Live;
- отправлять, сохранять фото и документы и осуществлять общий доступ к ним в SkyDrive;
- отслеживать и блокировать потерянный телефон с помощью функции поиска телефона;
- передать достигнутые во время игр результаты на телефон и побивать их, играя на телефоне.

Для получения дополнительных сведений о Windows Live ID и службах Windows Live перейдите на сайт [www.live.com.](http://www.live.com)

### **Учетная запись Nokia**

С помощью учетной записи Nokia можно осуществлять доступ ко всем службам Nokia, используя одно имя пользователя и один пароль, с телефона или совместимого компьютера.

Вы можете:

- Загружать содержимое из служб Nokia.
- Сохранять информацию о модели телефона и контактную информацию. Можно также добавить информацию о кредитной карте для оплаты.

Дополнительные сведения об учетной записи Nokia и службах Nokia см. по адресу [www.nokia.com/support](http://www.nokia.com/support).

Чтобы позднее создать учетную запись Nokia, перейдите к услуге Nokia на телефоне; появится запрос на создание учетной записи. Учетную запись можно также создать на сайте [account.nokia.com.](http://account.nokia.com)

### <span id="page-15-0"></span>**Копирование контактов со старого телефона**

Оставайтесь на связи с самыми дорогими и близкими для Вас людьми. Используйте программу переноса контактов для упрощения копирования контактов со старого телефона.

Старый телефон должен поддерживать технологию Bluetooth. Контакты, присутствующие на старом телефоне, необходимо сохранить в памяти телефона, а не на SIM-карте.

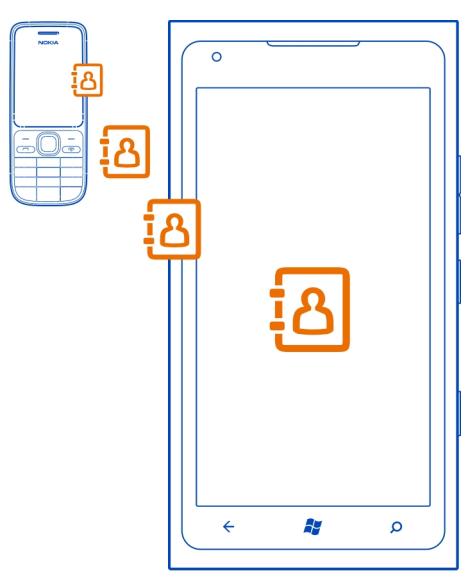

- 1 На старом телефоне включите функцию Bluetooth.
- 2 На рабочем столе телефона проведите влево для перехода к меню программ и выберите **Перенос контактов**.
- 3 Выберите **продолжить** и включите функцию Bluetooth.
- 4 Выберите старый телефон в списке обнаруженных устройств и следуйте инструкциям на обоих телефонах.

Если контакты указаны на языке, который не поддерживается новым телефоном, сведения о контактах могут отображаться неправильно.

<span id="page-16-0"></span>Если ранее создавалась резервная копия контактов в Windows Live, их также можно импортировать на телефон непосредственно из службы.

#### **Блокировка и разблокировка клавиш и экрана**

Чтобы предотвратить случайное выполнение вызова, когда телефон находится в кармане или сумке, заблокируйте клавиши и экран телефона.

### **Блокировка клавиш и экрана**

Нажмите клавишу включения.

### **Разблокировка клавиш и экрана**

Нажмите клавишу включения и выполните на заблокированном экране перетаскивание вверх.

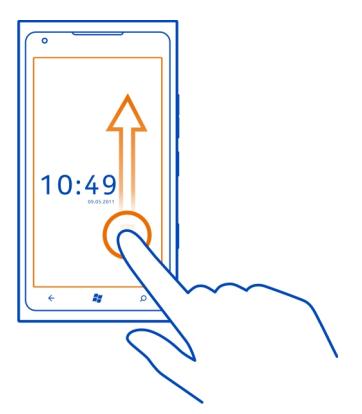

### **Настройка автоматической блокировки клавиш и экрана**

Выберите > и **блокировка+фон** > **Отключение экрана через** и укажите время, по истечении которого экран и клавиши автоматически заблокируются.

### **Гарнитура**

К телефону можно подключить совместимую гарнитуру или совместимые наушники.

<span id="page-17-0"></span>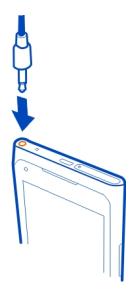

Не подключайте аппаратуру, которая формирует выходной сигнал, поскольку в результате устройство может оказаться повреждено. Не подключайте источники напряжения к звуковому разъему. При подключении к звуковому разъему Nokia внешнего устройства или минигарнитуры, отличных от рекомендованных корпорацией Nokia для данного устройства, обратите внимание на уровень громкости.

### **Изменение громкости**

Нажмите клавиши громкости вверх или вниз.

Клавиши громкости управляют всеми звуками, включая громкость сигналов будильника и напоминаний.

Встроенный громкоговоритель позволяет говорить и слушать на небольшом расстоянии; при этом необязательно держать телефон около уха.

# **Включение и выключение громкоговорителя во время разговора** Выберите .

### **Коды доступа**

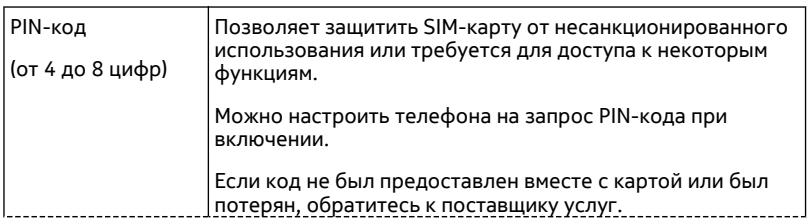

<span id="page-18-0"></span>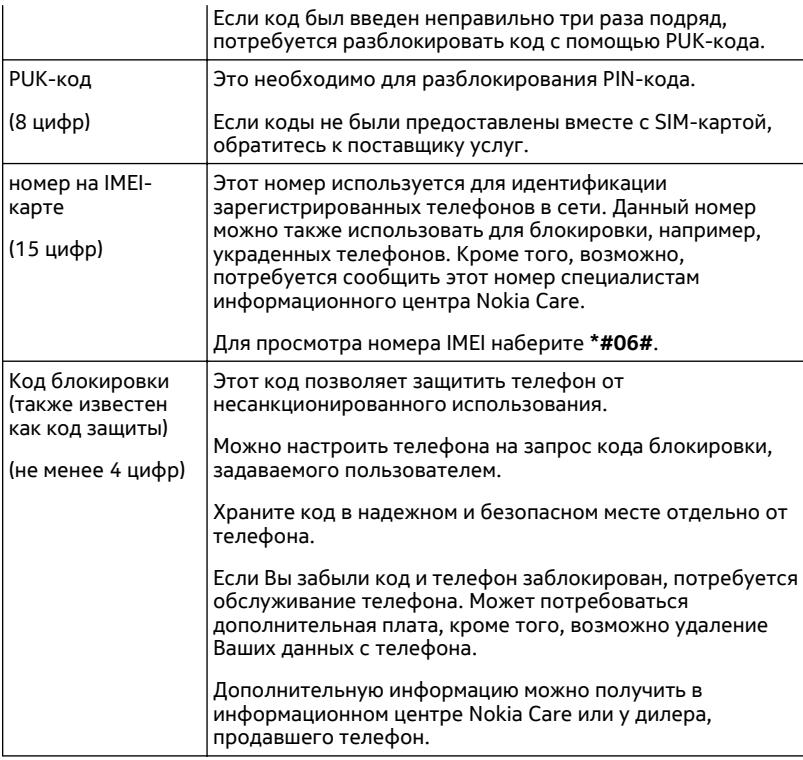

# **Настройка телефона на синхронизацию с компьютером**

С помощью компьютерной программы Zune можно выполнять синхронизацию музыки, видео и фото между телефоном и совместимым компьютером. Кроме того, можно создавать резервные копии и обновлять программное обеспечение телефона для улучшения производительности и получения доступа к новым возможностям.

<span id="page-19-0"></span>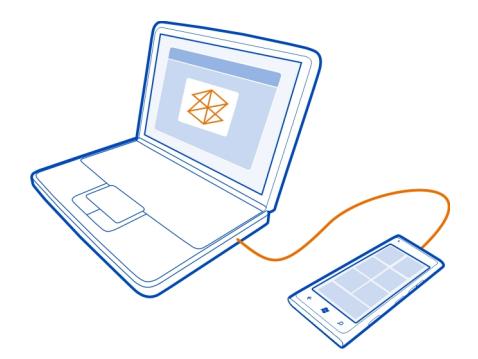

Чтобы загрузить и установить самую новую версию на компьютере или получить дополнительные сведения о программе Zune, перейдите на сайт [www.zune.net](http://www.zune.net).

**Совет.** Если используется Apple Mac, загрузите соединитель Windows Phone 7 для Mac из магазина приложений Mac.

Если ранее для синхронизации файлов между телефоном и компьютером использовалась другая программа, например Nokia Ovi Suite, можно настроить Zune на синхронизацию файлов в те же папки, которые использовались ранее, чтобы обеспечить простую синхронизацию музыки и другого содержимого с новым телефоном.

# **Основные сведения**

# **О рабочем столе**

Рабочий стол содержит иконки, которые можно выбрать, чтобы открыть программы или позвонить контактам. Живые иконки информируют Вас о текущих и пропущенных событиях.

Анимированные живые иконки отображают уведомления о пропущенных вызовах и полученных сообщениях, свежие новости и прогнозы погоды, вебканалы с Интернет ТВ, состояние в сети Ваших друзей и многое другое.

<span id="page-20-0"></span>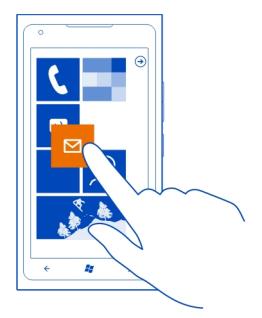

Рабочий стол доступен для персональной настройки. Закрепляйте контакты, программы, музыку, фото, веб-каналы, почту и другие избранные элементы, чтобы они всегда были под рукой. При закреплении контактов их обновления отображаются на иконке, кроме того, контактам можно позвонить прямо с рабочего стола.

**Совет.** Для быстрого открытия меню программ проведите пальцем влево на рабочем столе.

### **Действия на сенсорном экране**

Чтобы использовать телефон, коснитесь сенсорного экрана с удержанием или без него.

**Важное замечание:** Оберегайте сенсорный экран от царапин. При работе с сенсорным экраном запрещается использовать ручку, карандаш и другие острые предметы.

### **Открытие программы или другого элемента экрана**

Коснитесь программы или элемента.

# **Для открытия меню с дополнительными параметрами коснитесь экрана и удерживайте палец**

Поместите палец на элемент, пока не отобразится меню.

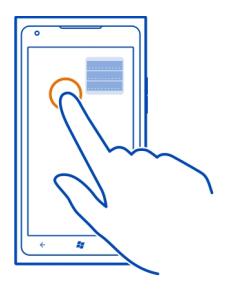

**Пример:** Чтобы изменить или удалить встречу в календаре, коснитесь этой встречи и удерживайте палец, а затем выберите соответствующий параметр.

### **Перетаскивание элемента с помощью касания и удержания**

Коснитесь элемента пальцемна одну или две секунды, а затемпроведите пальцем через экран.

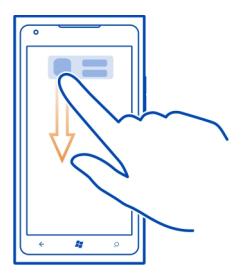

### **Проведение по экрану**

Коснитесь пальцем экрана и проведите прямую линию в требуемом направлении.

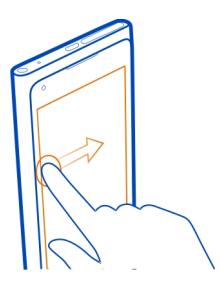

**Пример:** Проведите влево или вправо для переключения между рабочим столом и меню программ или между различными видами в разделах. Чтобы быстро выполнить прокрутку длинного списка или меню, рывком проведите пальцем вверх или вниз по экрану, а затем поднимите палец. Чтобы остановить прокрутку, коснитесь экрана.

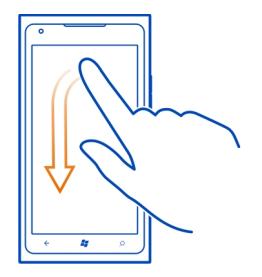

### **Увеличение или уменьшение масштаба**

Двумя пальцами коснитесь элемента, например карты, фото или интернетстраницы, а затем раздвиньте или сдвиньте пальцы.

<span id="page-23-0"></span>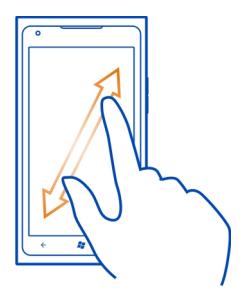

### **Использование заблокированного телефона**

Когда телефон заблокирован, можно использовать некоторые функции телефона без необходимости ввода защитного кода.

Например, можно:

- изменять способ уведомления о входящих вызовах;
- отвечать на входящие вызовы или отклонять их;
- приостанавливать или возобновлять воспроизведение музыки, а также переходить к другой композиции.

Чтобы вывести телефон из спящего режима, нажмите клавишу включения.

### **Изменение способа уведомления о входящих вызовах**

Нажмите клавишу громкости и выберите  $\circledast$  или  $\circledast$ .

### **Приостановка или возобновление воспроизведение музыки, а также переход к другой композиции**

Используйте элементы управления музыкального проигрывателя, отображаемые в верхней части экрана.

Также могут отображаться следующие элементы:

- дата и время;
- следующее событие календаря;
- пропущенные вызовы или новые сообщения.

#### <span id="page-24-0"></span>**Переключение между открытыми программами**

Можно просматривать открытые в фоновом режиме программы и задачи и переключаться между ними.

Нажмите и удерживайте нажатой  $\leftarrow$ , проведите пальцем влево или вправо и выберите необходимую программу.

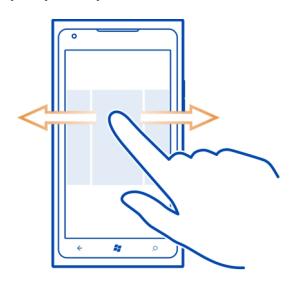

### **Индивидуальная настройка телефона Персональная настройка рабочего стола**

Хотите, чтобы на рабочем столе отображалось только полезное содержимое? Перемещайте или удаляйте иконки и закрепляйте контакты, программы и вебсайты на рабочем столе.

Можно также закреплять музыку и фото, последнее сообщение электронной почты, избранные контакты и многое другое. При закреплении контакта обновления их веб-каналов отображаются на иконке, и их можно вызывать непосредственно с рабочего стола.

### **Закрепление контакта**

- 1 Выберите **Контакты**.
- 2 Выберите и нажмите контакт, а затем выберите **на рабочий стол**.

## **Закрепление программы**

- 1 Выберите для перехода в меню программ.
- 2 Выберите и нажмите программу, а затем выберите **на рабочий стол**.

### **Закрепление веб-сайта**

Перейдите на веб-сайт и выберите > **на рабочий стол**.

### **Перемещение иконки**

Выберите и нажмите иконку, перетащите ее в новое место и нажмите ...

### **Удаление иконки с рабочего стола**

Выберите и нажмите иконку, а затем выберите  $\mathcal{R}$ .

### **Изменение темы**

Можно изменить цвета в соответствии со своими предпочтениями.

Выберите > и **тема** > **Фон** или **Цвет элементов**.

**Совет.** Для экономии энергии можно выбрать более темный фон.

### **Изменение фона**

Хотите чаще видеть любимые фотографии? Можно изменить фоновую фотографию экрана блокировки, а также живой иконки или раздела Фото.

# **Изменение фона экрана блокировки**

- 1 Выберите > и **блокировка+фон** > **изменить фон**.
- 2 Выберите фотографию, отрегулируйте ее расположение и выберите  $\langle \cdot \rangle$ .

### **Изменение фона живой иконки и раздела Фото**

- 1 В разделе Фото выберите > **изменить фон**.
- 2 Выберите фотографию, отрегулируйте ее расположение и выберите  $\mathcal{D}$ .

**Совет.** Если Вамнравятся несколько фотографий, выберите **изменить случайным образом**, и телефон будет отображать фото в случайном порядке.

### **Настройка мелодии звонка и других мелодий**

На телефоне можно мелодии.

Выберите > и **мелодии+звуки**.

Выберите тип мелодии звонка или уведомления, который требуется изменить, и выберите звуковой сигнал.

**Совет.** Компьютерное приложение Zune можно использовать для создания мелодий звонка на основе своих любимых композиций.

### **Создание собственной мелодии звонка**

В качестве мелодий звонка можно использовать собственные звуковые файлы.

- 1 Подключите телефон к компьютеру с помощью совместимого USB кабеля.
- 2 Откройте программу Zune на компьютере.
- <span id="page-26-0"></span>3 Выберите звуковой файл, который хотите использовать в качестве мелодии звонка. Этот файл должен иметь формат MP3 или WMA, длительность менее 40 секунд и размер менее 1 МБ.
- 4 Щелкните файл правой кнопкой мыши, а затем выберите **Изменить**.
- 5 Введите **мелодия звонка** в поле жанра или выберите значение из списка.
- 6 Перетащите новую мелодию звонка на телефон.
- 7 На телефоне выберите > и **мелодии+звуки**, а затем выберите свою мелодию звонка.

### **Отключение звука телефона**

Если включить режим без звука, звук всех мелодий звонка и уведомлений будет отключен. Используйте данный режим, например, когда находитесь в кинотеатре или на встрече.

Нажмите клавишу громкости для отображения строки состояния громкости, затем выберите звонок . Включается режим без звука . Если телефон настроен на вибровызов, вместо режима «Без звука» включается режим вибровызова $(\%)$ .

# **Настройка вибрации телефона**

Выберите > и **мелодии+звуки** и установите для настройки **Вибровызов** значение **Включено** .

### **Ввод текста**

## **Использование виртуальной клавиатуры**

Для открытия виртуальной клавиатуры выберите поле ввода текста. Виртуальную клавиатуру можно использовать, держа телефон вертикально или горизонтально.

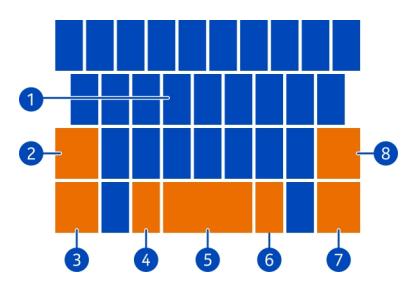

- **2** Клавиша Shift
- **3** Цифровая и символьная клавиша
- **4** Клавиша смайлика
- **5** Клавиша пробела
- **6** Клавиша языка. Доступна только при выборе нескольких языков ввода.
- **7** Клавиша Enter
- **8** Клавиша возврата

В разных программах раскладка клавиатуры может изменяться.

### **Переключение между символами верхнего и нижнего регистров**

Выберите клавишу Shift перед вставкой символа. Для включения режима «Caps Lock» выберите клавишу дважды. Для возврата в обычный режим выберите клавишу Shift еще раз.

### **Вставка числа или специального символа**

Выберите цифровую и символьную клавишу. Некоторые клавиши специальных символов могут отображать дополнительные знаки. Для просмотра дополнительных знаков выберите и нажмите специальный символ.

**Совет.** Чтобы быстро вставить число или часто используемый специальный символ, выберите цифровую и символьную клавишу и проведите до нужного символа, не отрывая палец от экрана.

# **Добавление надстрочного знака к символу**

Выберите и нажмите символ и выберите символ с надстрочным знаком.

### **Удаление символа**

Выберите клавишу возврата.

### **Переключение между языками ввода**

Выберите клавишу языка.

### **Перемещение курсора**

Коснитесь экрана рядом с текстом и удерживайте палец, пока не появится курсор. Не отрывая палец от экрана, перетащите курсор в нужном направлении. Для перемещения курсора на следующую строку или в следующее поле ввода выберите клавишу Enter. Функция клавиши Enter может изменяться в зависимости от программы. Например, в поле Интернет-адреса браузера она выполняет роль значка перехода.

#### <span id="page-28-0"></span>**Использование списка вариантов слов**

По мере ввода текста телефон предлагает варианты слов, чтобы ускорить процесс ввода и повысить его точность.

Функция вариантов слов доступна не для всех языков.

- 1 Выберите > и **язык клавиатуры** > **настройки ввода**.
- 2 Выберите клавиатуру и **Предлагать замену и выделять слова с ошибками**.
- 3 Начните вводить слово в поле ввода текста. По мере ввода слова телефон предлагает возможные слова. При отображении правильного слова выберите его.
- 4 Чтобы добавить новое слово в словарь, введите это слово, выберите его, а затем выберите знак «плюс» (+) рядом со словом в строке вариантов.

### **Удаление всех слов, вручную добавленных в список вариантов**

Выберите > и **язык клавиатуры** > **настройки ввода** > **удалить словарь**.

#### **Добавление дополнительных языков ввода**

Можно добавить несколько языков ввода для клавиатуры и переключатьсямежду ними при вводе.

Выберите > и **язык клавиатуры**, а затем выберите требуемые языки ввода.

#### **Переключение между языками при вводе**

Выберите клавишу языка.

### **Поиск на телефоне и в Интернете**

Изучайте содержимое на телефоне и в Интернете, знакомьтесь с окружающим миром. При использовании функции поиска Bing можно вводить искомые слова с помощью экранной клавиатуры или голосовых команд. Можно также использовать камеру телефона для сканирования, например, штрихкодов или обложек книг и DVD-дисков и получить дополнительные сведения о том, что распознает Ваш телефон.

Некоторые службы доступны не во всех странах и могут предоставляться только на отдельных языках.

### **Поиск в Интернете**

- 1 Нажмите  $\Omega$ .
- 2 Введите искомое слово в поле поиска, затем выберите  $\rightarrow$ . Можно также выбрать предлагаемые варианты.

<span id="page-29-0"></span>**Совет.** Для просмотра связанных результатов поиска, проведите в сторону **локальные** или **изображения**.

## **Использование голосового поиска**

- 1 Нажмите  $\Omega$ .
- 2 выберите (1) в поле поиска.
- 3 Произнесите слово **Найти** или **Поиск** и искомое слово.

# **Поиск внутри программы**

- 1 В программе, например Marketplace, выберите  $\circledcirc$ )
- 2 Введите искомое слово в поле поиска, затем выберите  $\rightarrow$ . Можно также выбрать предлагаемые варианты.

# **Использование поиска изображений**

- 1 Нажмите  $O$ .
- 2 Выберите ., затем отсканируйте текст или штрихкоды.

**Совет.** Для перевода или поиска текста в Интернете выберите **искать текст**.

### **Управление телефоном с помощью голосовых команд**

У Вас заняты руки, но необходимо воспользоваться телефоном? Можно использовать голосовые команды для выполнения вызовов, отправки сообщений SMS, выполнения поиска в Интернете или открытия приложений.

Эта функция может быть доступна не на всех языках.

- 1 Нажмите и удерживайте нажатой ...
- 2 Произнесите голосовую команду.

**Пример:** Для просмотра расписания произнесите **openКалендарь**.

**Совет.** Для поиска дополнительных примеров произнесите **Справка**.

### **Индикаторы в строке состояния**

В строке состояния в верхней части экрана указывается текущее время, уровень заряда аккумулятора и уровень сигнала, а также многое другое.

**Совет.** Для просмотра скрытых значков коснитесь строки состояния.

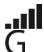

Уровень сигнала

- Открыто соединение GPRS в режиме пакетной передачи данных (услуга сети).
- F Открыто соединение EDGE в режиме передачи данных (услуга сети).

<span id="page-30-0"></span>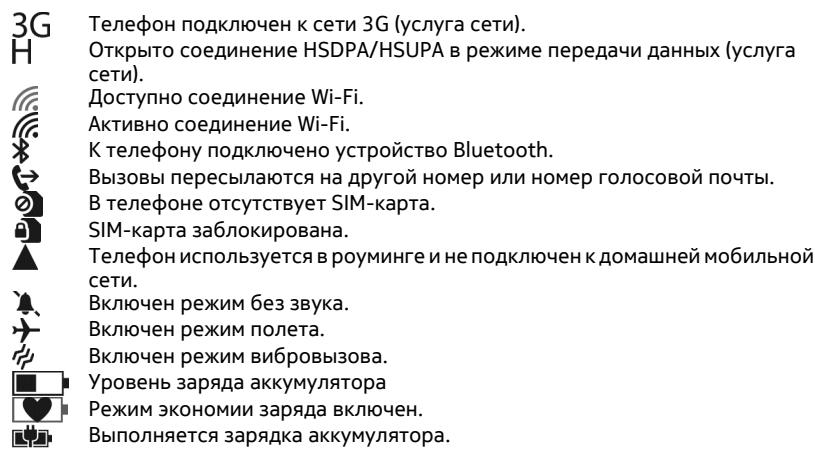

Значки могут изменяться в зависимости от Вашего региона и поставщика сетевых услуг.

### **Использование телефона в автономном режиме**

В местах, в которых не следует выполнять или принимать вызовы, можно попрежнему пользоваться музыкой, видео и играми, не требующими подключения к сети, если включить режим полета.

Выберите > и установите для настройки **в самолете** значение **Включено** .

Если включен режим полета, соединение с мобильной сетью закрывается. Все радиочастотные сигналы между телефоном и мобильной сетью блокируются.

Режим полета допускает подключение к сети Wi-Fi, например, для чтения сообщений электронной почты или просмотра интернет-страниц. Можно также использовать Bluetooth.

Выключайте телефон в местах, в которых запрещено использование мобильных телефонов, а также в местах, в которых он может вызвать помехи или быть опасным. Помните о необходимости соблюдения всех применимых требований техники безопасности.

### <span id="page-31-0"></span>**Увеличение продолжительности работы аккумулятора**

Если Вам постоянно требуется зарядное устройство, существуют способы, которые помогут снизить потребление электроэнергии телефона. Основная задача заключается в том, чтобы сбалансировать максимально возможную функциональность телефона с достижением требуемой продолжительности работы аккумулятора.

- Всегда заряжайте аккумулятор полностью.
- Включите режим экономии заряда.

**Совет.** Чтобы проверить состояние аккумулятора, включите режим экономии заряда, а затем выберите  $\circledcirc$  >  $\circledcirc$  и экономия заряда.

### **Экономия заряда с помощью параметров звука и экрана**

- Отключите ненужные звуки, такие как сигналы нажатия клавиш.
- Используйте проводные наушники, а не громкоговоритель.

# **Настройка на отключение экрана телефона с небольшой задержкой**

Выберите > и **блокировка+фон** > **Отключение экрана через**.

## **Закрытие камеры**

По завершении фотосъемки нажмите $\leftarrow$ .

### **Использование темы в темных тонах**

Выберите > и **тема** > **Фон** > **Темный**.

### **Уменьшение яркости экрана**

Выберите > и **яркость**, установите для функции **Автоматическая настройка** значение **Выключено** , а затем задайте требуемый уровень.

### **Избирательное использование сетевых соединений**

- Если Вы слушаете музыку на телефоне или используете его каким-либо иным образом и не хотите выполнять или принимать вызовы, включите режим в самолете.
- Установите меньшую частоту проверки новой почты телефоном.
- Включайте функцию Bluetooth, только когда она необходима.
- Для соединения с Интернетом используйте Wi-Fi, а не соединение в режиме мобильной передачи данных (GPRS).
- Отключите сканирование телефоном доступных сетей Wi-Fi. Выберите (?) >  $\bullet$ и установите для настройки **Wi-Fi** значение **Выключено** .

# <span id="page-32-0"></span>**Вызовы**

### **Вызов контакта**

На рабочем столе выберите  $\langle \cdot \rangle$  >  $\langle \cdot \rangle$  а затем контакт и номер.

### **Поиск контакта**

На рабочем столе выберите  $\Gamma$  >  $\circledcirc$  и начните вводить имя контакта.

### **Вызов последнего набранного номера**

Пытаетесь дозвониться кому-то, но абонент не отвечает? Сделать повторный вызов просто. В журнале вызовов можно просматривать сведения о входящих и исходящих вызовах.

На рабочем столе выберите  $\mathbf R$ .

Выберите (С) рядом с именем или номером телефона.

### **Вызов голосовой почты**

Можно выполнять пересылку входящих вызовов на номер голосовой почты. Абоненты могут также оставлять Вам сообщения, если Вы не отвечаете. Голосовая почта является услугой сети.

- 1 Выберите  $\left( \Box \right)$
- 2 Когда на телефоне отображается запрос на ввод пароля голосовой почты, введите его.
- 3 Можно прослушивать голосовые сообщения, отвечать на них, удалять их или записывать сообщение приветствия. Следуйте голосовым инструкциям.

### **Изменение номера телефона голосовой почты**

- 1 Выберите > > **настройки вызовов** и номер голосовой почты.
- 2 Введите новый номер и выберите **сохранить**.

Если номер голосовой почты автоматически задается поставщиком сетевых услуг, Вам не нужно изменять этот номер.

### **Организация конференции**

Телефон позволяет организовать конференции между двумя и более людьми. Максимальное число участников зависит от оператора сети. Конференц-вызов является услугой сети.

<span id="page-33-0"></span>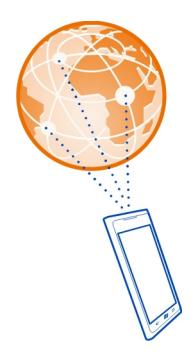

- 1 Вызовите первого участника конференции.
- 2 Чтобы позвонить другому участнику, выберите  $\mathbf{C}^+$ и выполните вызов.
- 3 После ответа абонента выберите  $\hat{\mathcal{L}}$  для начала конференции.

### **Подключение к конференции нового участника**

Выполните вызов нового участника и выберите  $\bm{\hat{r}}$ , чтобы добавить новый вызов к конференции.

### **Конфиденциальный разговор с участником конференции**

Выберите > и имя или номер телефона человека. Конференция переводится в режим удержания на линии. В это время остальные участники конференции продолжают разговаривать друг с другом.

Чтобы вернуться к конференции, выберите  $\uparrow$ .

### **Завершение активного конференц-вызова**

Выберите **завершить**.

### **Отключение звука сигнала входящего вызова**

При поступлении вызова нажмите клавишу громкости.

#### **Использование голосовых команд для выполнения вызова контакта**

Можно использовать голосовые команды для выполнения вызовов с телефона.

Для некоторых языков эта функция не предусмотрена.

- 1 Нажмите и удерживайте нажатой ...
- 2 Произнесите **Call** и имя контакта.

<span id="page-34-0"></span>Чтобы отменить выполнение вызова, нажмите  $\leftarrow$ .

**Совет.** Голосовые команды также можно использовать и для выполнения вызовов через гарнитуру Bluetooth.

# **Контакты и службы социальных сетей**

### **Контакты**

### **О разделе «Контакты»**

В разделе Контакты можно сохранять и упорядочивать номера телефонов друзей, адреса и другую информацию о контактах. Можно также общаться с друзьями с помощью служб социальных сетей.

Услуги социальных сетей предоставляются сторонними организациями, а не компанией Nokia. Проверьте настройки конфиденциальности используемой социальной сети, поскольку обмен данными может выполняться с широким кругом пользователей. Правила пользования социальной сетью распространяются на обмен данными в этой сети. Ознакомьтесь с правилами пользования сетью и ее настройками конфиденциальности.

При использовании этих служб или загрузке содержимого могут передаваться большие объемы данных, передача которых тарифицируется.

### **Создание, изменение или удаление контакта**

В разделе Контакты можно сохранять телефонные номера друзей, адреса и другие сведения.

Выберите **Контакты** и проведите до **все**.

## **Добавление нового контакта**

- 1 Выберите  $\left(\frac{1}{2}\right)$  > создать контакт.
- 2 Если выполнен вход в несколько учетных записей, выберите ту из них, с которой связывается данный контакт.
- 3 Выберите сведения о контакте, заполните поля и выберите  $\left(\widehat{\mathbf{H}}\right)$ .
- 4 Добавив все сведения, выберите  $\left(\widehat{\mathbf{H}}\right)$ .

### **Изменение контакта**

- 1 Выберите контакт и  $\mathcal O$
- 2 Если с картой контакта связано несколько учетных записей, выберите одну из них.
- 3 Выберите сведения о контакте, измените значения в полях и выберите  $\left(\widehat{\mathbf{H}}\right)$ .

# **Удаление контакта**

- 1 Выберите контакт и ••• > удалить.
- 2 Если с картой контакта связано несколько учетных записей, выберите одну из них и **удалить**.

Контакт удаляется из телефона и (за некоторыми исключениями) из Интернет-службы, в которой он хранился.

### **Сохранение номера из принятого вызова или сообщения**

Вы получили вызов или сообщение от человека, номер которого еще не сохранен в разделе Контакты? Этот номер можно легко сохранить в новой или существующей записи списка контактов.

# **Сохранение номера из вызова**

- 1 На рабочем столе выберите **N**
- 2 В списке журнала вызовов выберите номер телефона и  $\left(\mathbf{H}\right)$ .
- 3 Выберите (+), измените номер телефона и его тип, а затем выберите  $\left(\widehat{\mathbf{H}}\right)$ .
- 4 Измените другие сведения о контакте, включая имя, и выберите  $\left(\widehat{\mathbf{H}}\right)$ .

# **Сохранение номера из сообщения**

- 1 На рабочем столе выберите **...**
- 2 выберите беседу в списке бесед.
- 3 В верхней части экрана бесед выберите номер телефона и (R).
- 4 Выберите  $\left(\widehat{+}\right)$ , измените номер телефона и его тип, а затем выберите  $\left(\widehat{+}\right)$ .
- 5 Измените другие сведения о контакте, включая имя, и выберите  $\left(\widehat{\mathbf{H}}\right)$ .

# **Поиск контакта**

Раздел Контакты стал слишком большим? Вместо прокрутки всего списка контактов можно выполнить поиск или перейти к определенной букве алфавита. Можно также использовать голосовую команду для выполнения вызова или отправки сообщения контакту.

Выберите **Контакты** и проведите до **все**.

Выберите  $\circled{P}$  и начните вводить имя. По мере ввода осуществляется фильтрация списка.

# **Переход к букве алфавита**

Сначала выберите любую букву, а затем требуемую букву, чтобы перейти к соответствующей части списка контактов.
### **Уменьшение числа видимых контактов**

Выберите > **настройки** > **фильтровать список контактов** и установите или снимите соответствующие флажки.

## **Использование голосовой команды**

- 1 В любом представлении нажмите и удерживайте
- 2 Произнесите **Call** или **Text** и имя контакта.

Поддерживаются не все языки.

**Совет.** Закрепите наиболее важные контакты или группы контактов на рабочем столе. Выберите и нажмите контакт, а затем выберите **на рабочий стол**.

### **Создание, изменение или удаление группы контактов**

После создания групп контактов можно одновременно передавать сообщения несколькимадресатам. Например, можно объединить членов семьи в одну группу и сообщить им всем что-то важное всего одним сообщением.

Выберите **Контакты** и проведите до **все**.

## **Добавление новой группы контактов**

- 1 Выберите (+) > создать группу.
- 2 Введите имя для группы.
- 3 Выберите **добавить контакт** и контакт. Чтобы добавить другой контакт, выберите **добавить контакт** еще раз.
- 4 Выберите (**н**).

## **Изменение группы контактов**

Выберите группу, а затем  $\odot$ 

## **Переименование группы**

Выберите имя группы и введите новое имя.

## **Добавление нового контакта**

Выберите **добавить контакт** и контакт.

## **Удаление контакта**

Выделите контакт и выберите **удалить из группы** > **Удалить**.

## **Изменение предварительно определенной информации для контакта**

Выберите контакт и изменяемую информацию, а после завершения операции выберите (н).

#### **Удаление группы контактов**

Выберите группу и > **удалить** > **удалить**.

#### **Связывание контактов**

Есть ли у Вас информация о контакте, являющемся одним человеком, из различных служб социальных сетей или учетных записей электронной почты в виде отдельных записей контактов? Несколько контактов можно связать, чтобы информация о них находилась в одной карте контакта.

Выберите **Контакты** и проведите до **все**.

### **Связывание двух и более контактов**

- 1 Выделите главный контакт, с которым необходимо выполнить связывание, и выберите .
- 2 Выберите **выберите контакт** и связываемый контакт.

#### **Удаление связи контакта**

- 1 Выберите главный контакт и ...
- 2 Выберите контакт, связи которого необходимо удалить, а затем выберите **удалить связь**.

## **Копирование контактов с SIM-карты на телефон**

Если контакты хранятся на SIM-карте, их можно скопировать на телефон. К контактам, сохраненным на телефоне, можно добавить больше информации, например дополнительные номера телефонов, адреса или фото.

Выберите **Контакты**.

Выберите > **настройки** > **импорт контактов с SIM-карты**.

#### **Социальные сети**

### **Настройка учетной записи**

Настройте учетные записи служб социальных сетей.

Выберите > и **почта+учетные записи**.

Выберите **добавить службу** и имя службы, а затем следуйте инструкциям на экране.

## **Изменение фото профиля**

При настройке учетной записи Facebook или Windows Live на телефоне фото профиля из одной из этих служб социальных сетей также становится фото Вашей карты контакта на телефоне. Если Вы изменили это фото на телефоне, можно сразу же обновить профили Facebook и Windows Live.

Выберите **Контакты** и проведите до **все**.

- 1 Выберите свою карту контакта и фото.
- 2 Снова выберите фото, а затем выберите новое фото в разделе Фото.
- 3 Перетащите фото, чтобы настроить обрезку, и выберите  $\mathcal{D}$ .
- 4 Чтобы указать, где именно требуется обновить фото, выберите Опубликовать в, установите или снимите флажки и выберите  $\mathcal{D}$ .
- 5 Выберите ...

## **Просмотр обновлений состояния друзей**

После настройки служб социальных сетей на телефоне можно отслеживать обновления состояния друзей в разделе Контакты.

Выберите **Контакты** и проведите до **что нового**.

## **Публикация своего состояния**

Если Вы хотите пообщаться с друзьями, намекните им об этом. Опубликуйте свое состояние в используемых службах социальных сетей.

Выберите **Контакты** и проведите до **все**.

- 1 Выберите свою карту контакта и **опубликовать сообщение**.
- 2 Введите текст сообщения.
- 3 В поле **Опубликовать в** установите флажок рядом с каждой учетной записью, в которой следует опубликовать состояние, и выберите  $\heartsuit$ .
- 4 Выберите .

## **Записи на стене друга**

В Facebook можно общаться с друзьями, оставляя записи на их стене Facebook или комментируя их обновления состояния.

Выберите **Контакты**.

- 1 Проведите до **все**.
- 2 Выберите профиль Facebook друга и **написать на стене**.
- 3 Введите сообщение и выберите .

## **Добавление комментариев к публикации друга**

- 1 Проведите до **что нового**. Отображаются недавние публикации Ваших друзей.
- 2 В публикации выберите  $+$ .
- **3** Введите комментарий и выберите .

## **Отправка фото в службу**

После съемки фотографии отправьте ее в Интернет, чтобы друзья могли увидеть ее. Можно также настроить телефон на автоматическую отправку фото в службы социальных сетей.

Выберите **Фото**.

- 1 Просмотрите фотоальбомы для поиска фото, которое необходимо предоставить для общего доступа.
- 2 Выберите и нажмите фото, а затем выберите **отправить...**.
- 3 Выберите способ общего доступа. Изображение можно отправить в SMS или сообщении электронной почты или передать в службы социальных сетей.
- 4 При необходимости добавьте описание фото и выберите .

# **Интернет**

**Соединения с Интернетом**

## **Определение способа соединения телефона с Интернетом**

Каким образом поставщик услуг взимает с Вас оплату за передачу данных — по фиксированному тарифу или по мере пользования? Чтобы использовать оптимальный способ соединения, измените настройки Wi-Fi и мобильной передачи данных.

Выберите  $\Theta$  >  $\ddot{\Theta}$ .

## **Используйте соединение Wi-Fi**

- 1 Выберите **Wi-Fi**.
- 2 Убедитесь, что для настройки **Сети Wi-Fi** установлено значение **Включено** .
- 3 Выберите соединение, которое необходимо использовать.

Соединение Wi-Fi чаще всего обеспечивает более высокую скорость и стоит дешевле по сравнению с соединением для мобильной передачи данных. Если одновременно доступны соединения Wi-Fi и мобильной передачи данных, телефон использует соединение Wi-Fi.

## **Использование соединения для мобильной передачи данных**

- 1 Выберите **передача данных**.
- 2 Выберите для настройки **Передача данных** значение **Включено** .

### **Использование подключения для мобильная передача данных в зоне роуминга**

Выберите **передача данных** > **Настройки передачи данных в роуминге** > **использовать в роуминге**.

Передача данных в роуминге означает использование телефона для получения данных по сетям, которые не принадлежат Вашему поставщику сетевых услуг и не обслуживаются им.

Подключение к Интернету в роуминге, особенно заграницей, может привести к значительному увеличению расходов на передачу данных.

Чтобы использовать самое быстрое из доступных мобильных соединений, выберите **Самое быстрое соединение** и соединение. Если в Вашей местности низкий уровень сигнала, то при поиске такой сети или при попытке сохранения соединения с самой быстрой из доступных сетей может затрачиваться больше энергии аккумулятора.

Сведения о точках доступа для мобильной передачи данных обычно отправляются Вам поставщиком услуг. Добавлять точки доступа можно вручную.

## **Ручное добавление точки доступа для мобильной передачи данных**

- 1 Выберите **передача данных** > **добавить точку доступа**.
- 2 Введите адрес точки доступа в поле **точка доступа**.
- 3 Введите имя пользователя и пароль для своей учетной записи мобильной передачи данных.
- 4 Если точка доступа использует прокси-сервер, введите адрес и номер порта в соответствующих полях.

Если позднее Вы смените поставщика сетевых услуг, инструкции по получению настроек Интернета см. на сайте [www.nokia.com/support.](http://www.nokia.com/support)

#### **О соединениях Wi-Fi**

Выберите (2) > **22 и Wi-Fi.** 

**Совет.** Телефон периодически проверяет наличие доступных соединений и отображает соответствующие уведомления. Такое уведомление кратковременно отображается в верхней части экрана. Для управления соединениями Wi-Fi выберите это уведомление.

**Важное замечание:** Используйте кодирование для увеличения безопасности подключения к беспроводной сети. Применение кодирования позволит снизить риск несанкционированного доступа к данным.

**Примечание:** Использование беспроводной сети может быть ограничено в некоторых странах. Например, во Франции использовать беспроводную сеть можно только в помещении. C 1 июля 2012 г. Европейский союз отменил ограничения на использование технологии Wi-Fi во Франции вне помещений. Чтобы получить дополнительную информацию, обратитесь в местные органы власти.

## **Подключение к сети Wi-Fi**

Подключение к сети Wi-Fi — это удобный способ доступа в Интернет. Находясь в пути или на прогулке, можно подключиться к публичным сетям Wi-Fi в общественных местах, например в библиотеках или интернет-кафе.

Выберите > и **Wi-Fi**.

- 1 Убедитесь, что для настройки **Сети Wi-Fi** установлено значение **Включено** .
- 2 Выберите необходимое соединение Wi-Fi.

## **Подключение к скрытой сети Wi-Fi**

- 1 Убедитесь, что для настройки **Сети Wi-Fi** установлено значение **Включено** .
- **2** Выберите настройка > +).
- 3 Введите имя сети и выберите **добавить**.

## **Закрытие соединения Wi-Fi**

Установите для настройки **Сети Wi-Fi** значение **Выключено** .

## **Закрытие сетевого соединения**

Если программа, работающая в фоновом режиме, использует соединение с Интернетом, это соединение можно закрыть без завершения работы программы.

Выберите  $\Theta$  >  $\ddot{\Phi}$ .

## **Закрытие всех соединений мобильной передачи данных**

- 1 Выберите **передача данных**.
- 2 Выберите для настройки **Передача данных** значение **Выключено** .

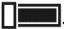

### **Закрытие всех соединений Wi-Fi**

- 1 Выберите **Wi-Fi**.
- 2 Выберите для настройки **Сети Wi-Fi** значение **Выключено** .

### **Закрытие всех сетевых соединений**

- 1 Выберите **в самолете**.
- 2 Выберите для настройки **Состояние** значение **Включено** .

### **Совместное использование соединения для мобильной передачи данных**

Хотите использовать Интернет на ноутбуке, но не имеете к нему доступа? С помощью беспроводного подключения телефона к компьютеру или другому устройству можно воспользоваться соединением для мобильной передачи данных на этом устройстве. Создается соединение Wi-Fi.

- 1 Выберите > и **общий интернет**.
- 2 Выберите для настройки **Общий доступ** значение **Включен** .
- 3 Чтобы изменить имя соединения, выберите **установка** > **Широковещательное имя**, а затем введите имя.

Можно также ввести пароль для соединения.

4 Выберите соединение на другом устройстве.

Другое устройство использует данные в соответствии с Вашимтарифнымпланом, что может быть связано с расходами на передачу данных. Для получения информации о доступности и стоимости передачи данных обращайтесь к поставщику услуг сотовой связи.

#### **Интернет**

### **Сведения о веб-браузере**

Выберите  $\epsilon$ .

Следите за новостями и посещайте любимые интернет-сайты. Из браузера Internet Explorer 9 Mobile на телефоне можно просматриватьИнтернет-страницы.

Для просмотра Интернет-страниц необходимо соединение с Интернетом.

**Просм. Инт.-стр.** Выберите  $\epsilon$ .

**Совет.** При отсутствии тарифного плана с фиксированной платой, предлагаемого поставщиком сетевых услуг, можно использовать сеть Wi-Fi для соединения с Интернетом в целях сокращения расходов по телефонному счету.

#### **44 Интернет**

#### **Переход на веб-сайт**

Введите веб-адрес в адресной строке, затем выберите  $\rightarrow$ .

#### **Поиск в Интернете**

Введите слово поиска в адресной строке, затем выберите  $\rightarrow$ .

#### **Увеличение или уменьшение масштаба**

Коснитесь экрана двумя пальцами, а затем разведите или сведите пальцы.

**Совет.** Для быстрого увеличения масштаба части интернет-страницы дважды коснитесь экрана. Для уменьшения масштаба снова дважды коснитесь экрана.

Можно открыть до 6 вкладок браузера одновременно и переключаться между ними.

#### **Открытие новой вкладки**

Выберите ••• > вкладки > +.

#### **Переключение между вкладками**

Выберите > **вкладки** и вкладку.

## **Закрытие вкладки**

Выберите $(x)$ .

### **Отправка веб-ссылки**

Выберите > **отправить страницу** и способ отправки.

Кэш-память - это область памяти, предназначенная для временного хранения данных. Для повышения безопасности при обращении к конфиденциальной информации или защищенным службам с использованием паролей очищайте кэш-память после каждого обращения или попытки обращения.

### **Очистка кэш-памяти**

Выберите > **настройки** > **удалить журнал**.

#### **Добавление веб-сайта в список избранных**

Если Вы постоянно посещаете одни и те же веб-сайты, добавьте их в избранное, чтобы облегчить доступ к ним.

Выберите  $e$ .

При просмотре выберите > **добавить в избранное**.

## **Переход на избранный веб-сайт**

Выберите > **избранное** и веб-сайт.

**Совет.** Можно также закрепить избранные веб-сайты на рабочем столе. При просмотре веб-сайта выберите > **на рабочий стол**.

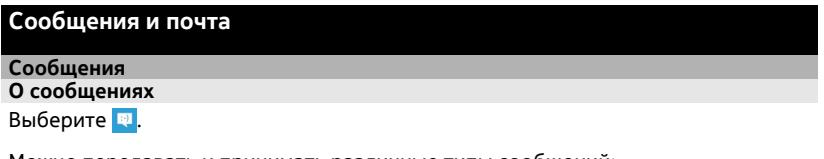

Можно передавать и принимать различные типы сообщений:

- Текстовые сообщения
- Мультимедийные сообщения, содержащие фотографии
- Мгновенные сообщения (услуга сети)

Сообщения и чат между Вами и конкретным контактом формируют беседы.

Когда требуется связаться с контактом, телефон поможет выбрать наиболее оптимальный способ для этого. Если контакт выполнил вход в службу чата, можно отправить ему мгновенное сообщение. В противном случае можно отправить SMS.

Если создать группы контактов, например, для коллег или родственников, сообщение можно отправить сразу всей группе.

Можно отправлять текстовые сообщения, количество символов в которых превышает предел, установленный для одного сообщения. Более длинные сообщения передаются в двух и более сообщениях. Поставщик услуг может начислять соответствующую оплату.

Символы с надстрочными знаками и другими метками, а также символы некоторых языков занимают больше места. В результате общее количество символов, которое можно отправить в одном сообщении, уменьшается.

При использовании этих служб или загрузке содержимого могут передаваться большие объемы данных, передача которых тарифицируется.

## **Отправка сообщения**

С помощью сообщений SMS и MMS можно быстро связаться с друзьями и родными. В сообщение MMS можно вложить фото.

**Выберите** 

- 1 Выберите  $<sup>4</sup>$ ).</sup>
- 2 Выберите (+) для добавления получателей из списка контактов или введите номер телефона. Можно добавить сразу нескольких получателей.
- 3 Выберите поле сообщения, затем введите сообщение.
- 4 Для добавления вложения выберите (0) и файл.
- 5 Выберите .

## **Ответ на сообщение**

- 1 Выберите беседу, содержащую сообщение.
- 2 Выберите поле сообщения, введите ответ, затем выберите .

## **Переадресация сообщения**

- 1 Выберите беседу, содержащую сообщение.
- 2 Выберите и нажмите сообщение, а затем выберите **переадресовать**.
- 3 Выберите (+) для добавления получателей из списка контактов или введите номер телефона.
- 4 Выберите .

Отправка сообщения с вложением может стоить дороже отправки обычного сообщения SMS. Дополнительную информацию можно получить у поставщика услуг.

Если размер объекта, вложенного в мультимедийное сообщение, слишком велик для передачи, устройство автоматически уменьшит его.

Прием и отображение мультимедийных сообщений возможны только в том случае, если устройство является совместимым. На различных устройствах сообщения могут отображаться по-разному.

## **Отправка сообщения группе людей**

Хотите отправить сообщение всем членам семьи? Если назначить родственников в одну группу, SMS или сообщение электронной почты можно передать всем им одновременно.

Выберите **Контакты**.

Выберите группу и **SMS** или **написать письмо**, а затем введите и отправьте сообщение.

# **Чат с друзьями**

**Выберите** 

Для чата необходима учетная запись Windows Live.

Перед началом чата настройте службу чата. Проведите влево для перехода к меню **в сети**, затем следуйте инструкциям, отображаемым на экране телефона.

- 1 Выполните вход в службу чата, если он еще не выполнен.
- 2 В разделе Контакты выберите контакт, с которым необходимо создать сеанс чата. Можно также создать сеанс чата с группой людей.
- 3 Введите сообщение и выберите .

### **Просмотр беседы**

Сообщения, переданные определенному контакту и принятые от него в рамках одной беседы, можно просматривать, а также можно продолжить эту беседу. Беседа может содержать SMS, мультимедийные сообщения и мгновенные сообщения.

На рабочем столе выберите и беседу.

#### **Ответ на сообщение в режиме беседы**

Выберите поле сообщения, введите ответ и отправьте сообщение.

#### **Удаление беседы**

Выберите **беседы**, выберите и нажмите беседу и выберите **удалить**.

При передаче нового сообщения оно добавляется в текущую беседу. Если сеанс беседы не существует, создается новый.

При открытии принятого сообщения с рабочего стола сообщение открывается в беседе.

#### **Почта**

#### **О почте**

На рабочем столе выберите почту.

Телефонможно использовать для чтения сообщений электронной почты и ответа на них во время поездки. Кроме того, можно объединить почту, чтобы просматривать ее в объединенной папке «Входящие».

Сообщения электронной почты формируют беседы.

#### **Добавление почты**

Данный телефон позволяет добавить несколько экземпляров почты.

Выберите > > **почта+учетные записи**.

## **48 Сообщения и почта**

- 1 Выберите **добавить службу** и учетную запись.
- 2 В соответствующих полях введите имя пользователя и пароль.
- 3 Выберите **вход**.

## **Удаление почты**

Выберите и нажмите почту, а затем выберите **удалить**.

### **Просмотр нескольких экземпляров почты в объединенной папке «Входящие»**

При наличии нескольких учетных записей электронной почты можно выбрать, какие папки «Входящие» требуется соединить в объединенной папке «Входящие». Объединенная папка «Входящие» позволяет просматривать сразу всю почту.

## **Связывание папок «Входящие»**

- 1 На рабочем столе выберите почту.
- 2 Выберите > **связать папки "входящие"**.
- 3 В списке **другие папки "входящие"** выберите папки «Входящие», которые необходимо связать с первой папкой.
- 4 Выберите **переименовать общую папку "входящие"**, введите новое имя и выберите  $\heartsuit$ . Новая объединенная папка «Входящие» закрепляется на рабочем столе.

## **Удаление связей папок «Входящие»**

- 1 На рабочем столе выберите объединенную папку «Входящие».
- 2 Выберите > **общие папки "входящие"**.
- 3 В списке **эта папка "входящие"** выберите папки «Входящие», для которых необходимо удалить связи, а затем выберите **удалить связь**.

#### **Чтение полученной почты**

Телефон можно использовать для чтения почты и создания ответных сообщений.

На рабочем столе выберите почту.

В папке «Входящие» выберите сообщение.

**Совет.** Для увеличения или уменьшения масштаба поместите два пальца на экран и разведите или сведите их.

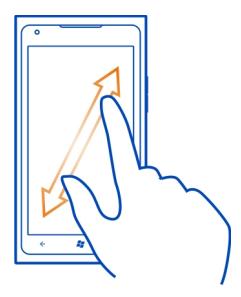

## **Открытие вложения**

Выберите вложение. Если вложение не было загружено в телефон, выберите вложение, затем снова выберите его, когда оно будет загружено.

### **Сохранение вложения**

Откройте вложение, затем выберите > **сохранить в телефоне** .

## **Ответ на почту**

- 1 Выберите .
- 2 Для ответа только отправителю выберите **ответить**. Для ответа отправителю и другим получателям выберите **ответить всем**.

## **Переадресация почты**

Выберите **переадресовать**.

## **Удаление почты**

Откройте сообщение, затем выберите .

## **Одновременное удаление нескольких сообщений электронной почты**

В папке «Входящие» коснитесь области слева от удаляемого сообщения. Установите флажки, отображаемые рядом с сообщениями, затем выберите ...

**Совет.** Если сообщение электронной почты содержит веб-адрес и его требуется открыть в веб-браузере телефона, выберите этот адрес.

## **Отправка почты**

Можно использовать телефон для создания и отправки сообщения электронной почты, а также для вложения файлов в сообщения.

На рабочем столе выберите почту.

- 1 Выберите $(F)$ .
- 2 Чтобы добавить получателя из раздела Контакты, выберите (+) в поле Кому:.
- 3 Чтобы удалить получателя, выберите его имя или адрес электронной почты, а затем выберите **Удалить**.
- 4 Введите тему в поле **Тема:**.
- 5 Введите сообщение.
- 6 Чтобы вложить файл в сообщение, выберите ...
- 7 Чтобы отправить сообщение, выберите .

## **Открытие почты с рабочего стола**

На рабочем столе можно иметь несколько закрепленных экземпляров почты. Например, специальная иконка для деловой почты и другая для личной. Кроме того, можно объединить несколько экземпляров почты в одной иконке.

По иконкам можно определить, были ли получены новые сообщения, и узнать число непрочитанных сообщений. Чтобы прочитать почту, выберите иконку.

# **Камера**

#### **О камере**

Нажмите и удерживайте нажатой клавишу камеры.

Зачем нужна отдельная камера, если в телефоне есть все необходимое, чтобы запечатлеть важные моменты? С помощью камеры телефона можно легко выполнять фотосъемку и записывать видео.

В дальнейшем можно просматривать фотографии и видео на телефоне и отправлять фотографии родственникам и друзьям. Кроме того, фотографии очень легко отправлять через Интернет.

Перед использованием камеры снимите защитную пленку с объектива.

#### **Фотосъемка**

Нажмите и удерживайте нажатой клавишу камеры.

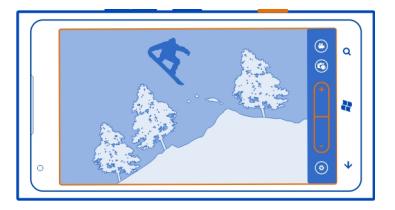

- 1 Для увеличения или уменьшения масштаба выберите **+** или **–** в области .
- 2 Для фокусировки нажмите клавишу камеры до половины и удерживайте ее нажатой. Когда фокус наведен, белый прямоугольник перестает мигать.

**Совет.** Когда фокус наведен, можно изменить композицию фотографии, удерживая клавишу камеры наполовину нажатой.

3 Чтобы выполнить съемку, нажмите клавишу камеры до конца.

Не перемещайте телефон, пока фото не будет сохранено и не отобразится полученное изображение.

Для просмотра только что снятой фотографии проведите пальцем вправо. Фотографии сохраняются в папке **Галерея камеры** раздела Фото.

## **Фотосъемка без использования клавиши камеры**

- 1 Чтобы сфокусироваться на определенном объекте или области, коснитесь их на экране.
- 2 Держите камеру неподвижно, пока белый квадрат не перестанет мигать.

#### **Запись видео**

С помощью данного телефона можно не только снимать фотографии, но и записывать особые моменты в формате видео.

Нажмите и удерживайте нажатой клавишу камеры.

- 1 Чтобы переключиться из режима фотосъемки в режим видеосъемки выберите  $\mathbf{\Omega}$ .
- 2 Чтобы начать запись, нажмите клавишу камеры. При этом включается таймер.
- 3 Чтобы остановить запись, нажмите клавишу камеры. Таймер останавливается.

Для просмотра видео проведите пальцев вправо. Видео автоматически сохраняется в папке **Галерея камеры** в разделе Фото.

### **52 Камера**

#### **Советы по использованию камеры**

Далее приведено несколько советов, позволяющих использовать все преимущества камеры телефона.

- Держите камеру неподвижно двумя руками.
- Для увеличения или уменьшения масштаба выберите **+** или **–** в области .

При увеличении масштаба качество изображения может ухудшиться.

- Для переключения между фотосъемкой и записью видео выберите  $\left(\frac{a}{2}\right)$ или **e**
- Чтобы изменить настройки камеры, например, для вспышки, режимов съемки и разрешения, выберите  $\circledast$  и настройку.
- Если камера не используется несколько минут, она переходит в спящий режим. Чтобы снова активировать камеру, нажмите клавишу включения и выполните на заблокированном экране перетаскивание вверх.

При работе со вспышкой соблюдайте безопасную дистанцию. Запрещается использовать вспышку для съемки людей и животных с близкого расстояния. Не закрывайте вспышку во время съемки.

#### **Снятие автопортрета**

Чтобы легко снять автопортрет, воспользуйтесь передней камерой телефона.

Для открытия камеры нажмите и удерживайте нажатой клавишу камеры.

- 1 Выберите  $\mathbf{a}$ .
- 2 Для увеличения или уменьшения масштаба выберите **+** или **–** в области .
- 3 Для фокусировки нажмите клавишу камеры до половины и удерживайте ее нажатой. Когда фокус наведен, белый прямоугольник перестает мигать.
- 4 Чтобы выполнить съемку, нажмите клавишу камеры до конца.

Не перемещайте телефон, пока фото не будет сохранено и не отобразится полученное изображение.

**Совет.** С помощью передней камеры можно также снять видео. Чтобы переключиться в режим видеозаписи, выберите  $\bullet$ . Чтобы начать запись, нажмите клавишу камеры.

#### **Фотосъемка в режиме крупного плана**

Иногда бывает непросто добиться того, чтобы небольшие объекты, например насекомые или цветы, оказались в фокусе. При этом необходимо держать камеру на небольшом расстоянии от объекта. Чтобы добиться резкого и четкого представления на фотографиях даже самых мельчайших деталей, используйте режим крупного плана.

Нажмите и удерживайте нажатой клавишу камеры.

### **Включение режима крупного плана**

Выберите > **Режимы съемки** > **Макро**.

#### **Фотосъемка в условиях низкой освещенности**

Хотите добиваться лучших результатов при фотосъемке в условиях низкой освещенности? Используйте ночной режим.

Нажмите и удерживайте нажатой клавишу камеры.

**Включение ночного режима** Выберите > **Режимы съемки** > **Ночь**.

#### **Фотосъемка движущегося объекта**

Вы присутствуете на спортивном мероприятии и хотите снять яркий момент на камеру телефона? Для получения четких снимков людей в движении используйте режим спорта.

Нажмите и удерживайте нажатой клавишу камеры.

#### **Включение спортивного режима**

Выберите > **Режимы съемки** > **Спорт**.

#### **Сохранение информации о местоположении фото- и видеосъемки**

Если Вы хотите запомнить, где Вы находились при съемке определенной фотографии или видео, можно настроить телефон на автоматическую запись местоположения.

#### **Включение записи местоположения**

- 1 Выберите ചെയ്തു.
- 2 Проведите до элемента **приложения** и выберите **фото+камера**.
- 3 Установите для настройки **Добавлять к фотографиям сведения о местоположении** значение **Включено** .

Если необходимо, чтобы сведения о местоположении включались в фотографии при их отправке в службу общего доступа, например Facebook или SkyDrive, установите для параметра **Сохранять сведения о**

**местоположении для загруженных изображений** значение **Включено** .

## **Отправка фото**

Фотографии можно отправлять в мультимедийных сообщениях и сообщениях электронной почты.

## **Отправка фотографии в мультимедийном сообщении**

- 1 Выберите  $\mathbf{P}$  и  $\mathbf{F}$ ).
- 2 Чтобы добавить получателя из раздела Контакты, выберите (+). Можно также ввести имя или номер телефона получателя в поле **Кому:**.
- 3 При необходимости введите само сообщение.
- 4 Выберите (1) и выберите альбом и фото.
- 5 Выберите .

## **Отправка фотографии в сообщении электронной почты**

- 1 На рабочем столе выберите почту.
- 2 Выберите $(F)$ .
- 3 Чтобы добавить получателя из раздела Контакты, выберите (+).
- 4 Введите тему в поле **Тема:**.
- 5 Введите сообщение.
- 6 Выберите (1) и выберите альбом и фото.
- 7 Выберите ।

**Совет.** Кроме того, при составлении сообщения или сообщения электронной почты можно производить фотосъемку. Выберите  $\textcircled{\tiny{\textsf{P}}} > \textcircled{\tiny{\textsf{B}}}$ , сделайте фотографию и выберите **принять**.

**Совет.** Для отправки видео можно использовать компьютерную программу Zune. После записи видео на телефоне используйте совместимый кабель USB для соединения телефона с компьютером, скопируйте видео на компьютер с помощью программы Zune, и отправьте его с компьютера.

## **Отправка фото и видео**

После съемкифотографииили записи видеоможноотправить их в службуобщего доступа, например Facebook или SkyDrive.

Для открытия камеры нажмите и удерживайте нажатой клавишу камеры.

## **Отправка фотографии**

- 1 Сделайте снимок.
- 2 Проведите пальцем вправо, коснитесь фотографии и удерживайте палец, а затем выберите **отправить...**.
- 3 Выберите службу общего доступа, при необходимости введите описание и выберите <sup>(=@</sup>).

## **Отправка видео**

- 1 Запишите видео.
- 2 Проведите пальцем вправо, коснитесь видео и удерживайте палец, а затем выберите **отправить...**.
- 3 Выберите службу общего доступа, при необходимости введите описание и выберите .

**Совет.** Чтобы упростить совместный доступ, можно настроить Facebook или SkyDrive в качестве учетной записи для быстрой загрузки. Учетная запись для быстрой загрузки отображается в меню при запуске сеанса совместного доступа.

Для настройки учетной записи для быстрого доступа выберите  $\Theta > \Phi$ , проведите до **приложения**, выберите **фото+камера** > **Учетная запись для быстрой загрузки** и учетную запись.

При использовании этих служб или загрузке содержимого могут передаваться большие объемы данных, передача которых тарифицируется.

Службы общего доступа поддерживают не все форматы файлов и не поддерживают видео, записанное в высоком качестве.

# **Фотографии**

## **О разделе «Фото»**

Выберите **Фото**.

На телефоне снятые фотографии и записанное видео сохраняются в разделе Фото, где их можно найти и просмотреть.

Для более эффективного управления медиафайлами можно помечать избранные файлы или упорядочивать их в альбомах.

#### **Просмотр фото**

Выберите **Фото**.

## **Обзор фото**

Выберите **Галерея камеры**.

## **Просмотр фото**

Коснитесь фото.

Для просмотра следующего фото проведите пальцем влево. Для просмотра предыдущего фото проведите пальцем направо.

#### **Увеличение или уменьшение масштаба**

Коснитесь экрана двумя пальцами, а затем сведите или разведите пальцы.

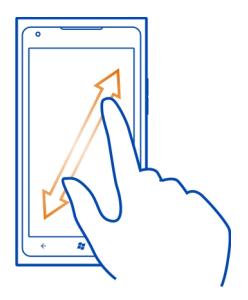

**Совет.** Для быстрого увеличения или возврата к исходному масштабу, дважды коснитесь фото.

#### **Просмотр доступных параметров**

Коснитесь фото и удерживайте его.

Фото могут передаваться Вам в сообщениях электронной почты или мультимедийных сообщениях. Чтобы просмотреть эти фото позднее, сохраните их в разделе Фото.

## **Сохранение фото в разделе Фото**

В сообщении электронной почты или мультимедийном сообщении выберите фото и > **сохранить в телефоне**.

Сохраненное фото можно просмотреть в разделе Фото. Выберите **альбомы** > **Сохраненные фото**.

## **Отметка фото как избранного**

Хотите быстро и легко находить самые удачные снимки? Пометьте их как избранные, после чего все они отображаются в представлении **избранное** раздела Фото.

Выберите **Фото**.

- 1 Выберите **альбомы** и перейдите к фото.
- 2 Коснитесь и удерживайте фото, а затем выберите **добавить в избранное**.

**Совет.** Кроме того, фотографию можно пометить как избранную сразу после ее съемки. Просто проведите пальцем вправо, коснитесь фотографии и удерживайте палец, а затем выберите **добавить в избранное**.

## **Просмотр избранных объектов**

Проведите до **избранное**.

## **Отправка фото и видео в Интернет**

Хотите отправить фотографии и видеозаписи в службу социальной сети, чтобы их могли увидеть Ваши друзья и родственники? Это можно сделать непосредственно из раздела Фото, или можно настроить телефон на автоматическую отправку фото в SkyDrive.

Выберите **Фото**.

- 1 Выберите фото или видео для отправки.
- 2 Коснитесь фото или видео и удерживайте элемент, а затем выберите **отправить...** и службу.
- 3 При необходимости введите описание и выберите . Э или .

**Совет.** Чтобы упростить совместный доступ, можно настроить Facebook или SkyDrive в качестве учетной записи для быстрой загрузки. Учетная запись для быстрой загрузки отображается в меню при запуске сеанса совместного доступа.

Для настройки учетной записи для быстрого доступа выберите  $\textcircled{\scriptsize{\textsf{A}}} > \textcircled{\scriptsize{\textsf{A}}}$  , проведите до **приложения** и выберите **фото+камера** > **Учетная запись для быстрой загрузки** и учетную запись.

Можно также настроить телефон на автоматическую отправку фото в SkyDrive.

## **Настройка автоматической отправки**

Выберите > , проведите до **приложения** и выберите **фото+камера** > **Сохранять в SkyDrive**.

#### **Изменение фона в разделе «Фото»**

Сняли потрясающую фотографию, от которой Вы без ума? Используйте ее в качестве фона раздела Фото.

Выберите **Фото**.

- 1 Выберите > **изменить фон**.
- 2 Выберите фотографию, а затем  $\mathcal{D}$ .

**Совет.** Можно также настроить телефон на периодическую автоматическую смену этой фотографии. Выберите > **изменить случайным образом**.

#### **Создание альбома**

Чтобы легко находить фотографии события, человека или поездки, можно, например, упорядочить фотографии в альбомы по различным тематикам.

На компьютере используйте программу Zune или соединитель Windows Phone 7 для Mac.

При удалении альбома с телефона также удаляются содержащиеся в этом альбоме фотографии. Если альбом был скопирован на компьютер, альбом и содержащиеся в нем фотографии сохраняются на компьютере.

#### **Удаление альбома**

- 1 Выберите **Фото** и **альбомы**.
- 2 Выберите и нажмите альбом, а затем выберите **удалить**.

Удаление интернет-альбомов с телефона невозможно.

#### **Копирование фото между телефоном и компьютером**

Снимали ли Вы с помощью телефона фотографии, которые хотели бы скопировать на компьютер? Используйте компьютерную программу Zune для копирования фото с телефона на компьютер и наоборот

- 1 С помощью совместимого кабеля USB подключите телефон к совместимому компьютеру.
- 2 Откройте программу Zune на компьютере. Дополнительную информацию см. в справке Zune.

Последнюю версию Zune можно загрузить с сайта [www.zune.net.](http://www.zune.net)

# **Развлечения**

#### **Музыка и видео**

## **О проигрывателе Zune**

Выберите <sup>®</sup>.

Проигрыватель Zune можно использовать для просмотра видео и прослушивания радио, музыки и подкастов во время поездки.

### **Воспроизведение музыки, видео и подкастов**

Выберите <sup>2</sup>

- 1 Выберите **музыка**, **видео** или **подкасты**.
- 2 Для просмотра по категориям проведите влево или вправо.
- 3 Выберите файл, который необходимо воспроизвести.

## **Приостановка или возобновление воспроизведения**

Чтобы приостановить воспроизведение, выберите (II); для возобновления воспроизведения выберите  $(\triangleright)$ .

## **Перемотка вперед или назад**

Выберите и нажмите (44) или (44).

**Совет.** Для воспроизведения композиций и видеоклипов в случайном порядке выберите $($  $\Omega$ ).

**Совет.** Программу Zune также можно использовать для создания плейлистов с любимой музыкой и видео и для копирования этих плейлистов на телефон.

#### **Прослушивание радио**

Слушайте любимые радиостанции во время прогулок или поездок.

Подключите совместимую гарнитуру и выберите <sup>®</sup> и радио. Она выступает в роли антенны.

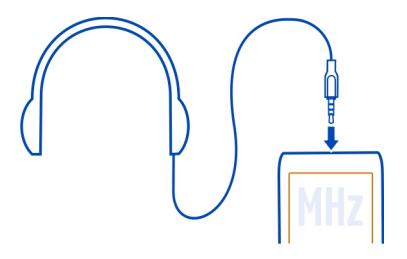

## **Переход к следующей или предыдущей радиостанции**

Проведите по экрану влево или вправо.

**Совет.** С помощью кратковременного движения проведения можно перейти к радиостанции с более высоким уровнем сигнала.

### **Переключение между динамиками и гарнитурой**

Выберите и нажмите номер станции, а затем выберите **на динамик** или **на гарнитуру**.

## **Сохранение радиостанции в списке «Избранное»**

Сохраните любимые радиостанции, чтобы к ним можно было легко перейти позднее.

Выберите **® и радио**.

Для сохранения прослушиваемой радиостанции выберите  $\left(\ast\right)$ .

**Просмотр списка сохраненных радиостанций**

Выберите  $\left(\star\right)$ .

## **Удаление радиостанции из списка «Избранное»**

```
Выберите \left(\frac{1}{2}\right).
```
#### **Копирование музыки и видео с компьютера**

На компьютере есть мультимедийные файлы, которые хотелось бы послушать или посмотреть на телефоне? Используйте программу Zune для копирования музыки и видео на телефон и для синхронизации коллекцией мультимедиа и управления ей.

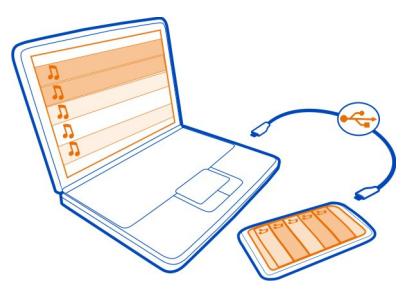

- 1 С помощью совместимого кабеля USB подключите телефон к совместимому компьютеру.
- 2 Откройте программу Zune на компьютере. Дополнительную информацию см. в справке Zune.

Некоторые музыкальные файлы могут быть защищены с помощью технологии DRM (управление цифровыми правами) и не могут быть воспроизведены на нескольких телефонах.

**Совет.** Программу Zune также можно использовать для создания плейлистов с любимой музыкой и видео и для копирования этих плейлистов на телефон.

Загрузите последнюю версию Zune с сайта [www.zune.net](http://www.zune.net).

#### **Музыка Nokia**

## **О службе «Музыка Nokia»**

С помощью службы «Музыка Nokia» на телефоне Windows Phone можно загружать композиции на телефон и совместимый компьютер.

Чтобы начать поиск музыки, выберите **музыка**.

#### **Загрузка музыки в потоковом режиме**

Служба «Музыка Nokia» предоставляет возможность загрузки музыки в потоковом режиме для знакомства с новыми жанрами и исполнителями.

Выберите **Музыка Nokia** > **радио микс**.

- 1 Выберите тип музыки для прослушивания.
- 2 Чтобы приостановить прослушивание радио, выберите (II); для возобновления воспроизведения выберите  $\left(\mathbf{\cdot}\right)$ .
- 3 Для перехода к следующей композиции выберите (\*).

Количество пропускаемых композиций может быть ограничено.

Эта услуга может быть недоступна в некоторых странах и регионах.

### **Поиск выступлений**

Служба «Музыка Nokia» позволяет осуществлять поиск сведений о выступлениях исполнителей, которые проходят рядом с тем местом, где Вы находитесь.

Выберите **Музыка Nokia** > **концерты**.

При первом использовании службы необходимо разрешить службе использование сведений о местоположении.

Эта услуга может быть недоступна в некоторых странах и регионах.

# **Marketplace О Marketplace Выберите** .

Хотите настроить телефон с помощьюдополнительных программ? Или загружать игры, в том числе и бесплатно? Посетите раздел Marketplace, чтобы найти новейшее содержимое, которое разработано специально для Вашего телефона.

Можно загружать следующие компоненты:

- Игры
- Приложения
- Видео
- Фон
- Мелодии звонка

Элементы, которые можно выбрать для загрузки, зависят от региона.

Кроме того, можно:

- получать содержимое с учетом своих вкусов и местоположения;
- обмениваться рекомендациями с друзьями.

Чтобы осуществить загрузку из Marketplace, необходимо выполнить вход с использованием своей учетной записи Windows Live на телефоне. При выполнении входа Вам предлагается содержимое, совместимое с используемым телефоном.

Если локальная служба Marketplace для Вашего региона пока недоступна, Ваши возможности по использованию службы Marketplace будут ограничены.

Можно выполнить поиск содержимого и загрузить его непосредственно на телефон или просмотреть Marketplace на совместимом компьютере и передать ссылки на содержимое в виде сообщения SMS на телефон.

**Совет.** Загружайте музыку непосредственно на телефон из магазина Zune Marketplace. Можно также использовать совместимый компьютер для поиска, например, музыки и видеоклипов в Zune и копирования этих объектов на телефон. В некоторых странах и регионах служба Zune Music недоступна.

Некоторые объекты бесплатны, другие можно купить с помощью кредитной карты или через телефонный счет. Доступность способов оплаты зависит от страны проживания и поставщика сетевых услуг.

#### **Просмотр или поиск в Marketplace**

Узнайте о новых и наиболее часто загружаемых программах или играх и элементах, рекомендованных для Вашего телефона. Просматривайте различные категории или выполняйте поиск конкретных программ или игр.

Выберите  $\overline{\bullet}$ .

## **Просмотр часто просматриваемых, новых или популярных объектов или просмотр по категориям**

Выберите **программы** или **игры** и проведите влево или вправо.

## **Поиск в Marketplace**

Выберите (2).

При просмотре элемента отображаются также похожие элементы.

**Совет.** Чтобы увидеть мнения остальных об элементе, выберите элемент. Также можно посмотреть описание, цену и размер загружаемого файла.

**Совет.** Вы нашли в Marketplace что-то, что может заинтересовать Ваших друзей? Можно отправить им ссылку. Выберите элемент и выберите **отправить**.

#### **Загрузка игры, программы или другого объекта**

Загрузите бесплатно игры, программы, видео или оплатите покупку содержимого для телефона. В службе Marketplace можно найти содержимое, предназначенное специально для используемого телефона.

Выберите  $\blacksquare$ 

Перед началом загрузки убедитесь, что аккумулятор полностью заряжен.

1 Выберите элемент.

- 2 Если для элемента указана цена, выберите **купить**. Если элемент можно получить бесплатно, выберите **установить**.
- 3 Если Вы еще не выполнили вход в Windows Live, выполните его.
- 4 По умолчанию покупки добавляются в Ваш телефонный счет при его наличии. Для оплаты можно также использовать кредитную карту.
- 5 Следуйте инструкциям, отображаемым на экране телефона.
- 6 По завершении загрузки можно открыть и посмотреть элемент или вернуться к просмотру дополнительного содержимого. Тип содержимого определяет, где элемент хранится на телефоне. Музыка, видео и подкасты находятся в разделе Музыка+видео, игры — в разделе Игры, а программы — в меню программ.

**Совет.** Для загрузки файлов большого размера, например игр, программ или видео, используйте соединение Wi-Fi.

Дополнительную информацию об объекте можно получить у издателя объекта.

#### **Просмотр очереди загрузки**

Во время загрузки элемента можно продолжать поиск другого содержимого и добавлять элементы в очередь загрузки.

## **Выберите** .

Уведомление о загрузке в нижней части главного экрана указывает число загружаемых элементов. Чтобы просмотреть свою очередь загрузки, выберите это уведомление.

Одновременно загружается только один элемент, а остальные элементы находятся в состоянии ожидания в очереди загрузки.

**Совет.** Если требуется, например, временно закрыть соединение Wi-Fi, выберите и нажмите загружаемый элемент, а затем выберите **пауза**. Чтобы возобновить загрузку, выберите **продолжить**. Приостанавливайте ожидающие элементы по отдельности.

В случае сбоя загрузки можно загрузить элемент повторно.

#### **Создание отзыва для программы**

Вы хотите обменяться мнениями о программе с другими пользователями Marketplace? Оставьте отзыв для программы и оцените ее.

Можно опубликовать по одному отзыву на загружаемую программу.

1 В меню программ выберите и нажмите программу, а затем выберите **оценки и отзывы**.

2 Напишите свой отзыв и оцените программу.

**Совет.** Аналогичным образом можно оставлять отзывы и давать оценки и для игр. Выберите **Игры**.

# **Игры**

#### **Загрузка игр**

Загружайте новые игры на телефон, где бы Вы не находились.

- 1 На рабочем столе выберите **Игры**.
- 2 Просмотрите список и выберите нужную игру.
- 3 Чтобы оценить программу, выберите **демо** > **установить**.
- 4 Чтобы купить программу, выберите **купить** и способ оплаты кредитная карта или телефонный счет (если доступно).

#### **Игра в игру**

Игры на телефоне предоставляют самые настоящие возможности для общения. Xbox LIVE — игровая служба Microsoft — позволяет играть с друзьями и использовать свой профиль игрока для отслеживания результатов и достижений в играх. Это можно осуществлять через Интернет, на консоли Xbox и на телефоне с помощью раздела **Игры**.

Выберите **Игры**.

Для игры в игры LIVE необходима учетная запись Xbox LIVE. При отсутствии учетной записи ее можно создать. Служба Xbox LIVE доступна не во всех странах.

Проведите до элемента **коллекция** и выберите игру. Если это игра Xbox LIVE, выполните вход в службу Xbox LIVE.

Для использования игры ее необходимо установить на телефон.

Если Вы хотите найти новые игры, можете оценить и приобрести игры в Marketplace. Служба Marketplace доступна не во всех странах.

#### **Получение дополнительных игр**

Проведите до элемента **коллекция**, выполните прокрутку вниз и выберите **другие игры**.

**Совет.** Если Вы много играете в определенную игру, закрепите ее на рабочем столе, для этого в представлении **коллекция** выберите и нажмите игру, а затем выберите **на рабочий стол**.

## **Принятие приглашения в игру**

- 1 Выполните вход в службу Xbox LIVE.
- 2 Проведите до элемента **запросы** и выберите приглашение.
- 3 Если у Вас нет соответствующей игры, но она доступна в Marketplace для Вашей страны, можно загрузить пробную версию или сразу же приобрести игру.

## **Возобновление игры**

При возврате в игру значок возобновления может находится непосредственно в ней. В противном случае коснитесь экрана.

## **Карты и навигация**

**Службы определения местоположения Об использовании методов определения местоположения**

На телефоне Ваше местоположение отображается с помощью функций определения местоположения на базе GPS, A-GPS, Wi-Fi или сотовой сети.

Глобальная система определения местоположения (GPS) — это спутниковая навигационная система, используемая для вычисления местоположения. GPS со вспомогательными данными (A-GPS) представляет собой услугу сети, осуществляющую отправку данных GPS с целью увеличения скорости определения местоположения.

Определение местоположения по Wi-Fi улучшает точность при отсутствии сигналов GPS, особенно при нахождении внутри зданий или между высокими зданиями.

Определение местоположения на основе сотовой сети осуществляется с использованием антенны сотовой сети, к которой подключен телефон.

Для экономии расходов передачу данных можно отключить функции определения местоположения, основанные на A-GPS, в настройках телефона, но в этом случае расчет местоположения будет занимать значительно больше времени.

Функцию определения местоположения на базе Wi-Fi и сотовой сети можно выключить в настройках телефона.

В зависимости от доступного метода определения местоположения точность определения местоположения будет варьироваться от нескольких метров до нескольких километров.

На наличие и качество сигналов GPS влияют местоположение, здания, естественные препятствия, погодные условия и корректировки, которые вносятся в работу спутников GPS правительством США. Сигналы GPS могут быть недоступны внутри зданий или под землей.

Приемники GPS не подходят для точного определения местоположения, поэтому не следует полагаться только на данные приемника GPS или сотовой сети.

## **Карты Nokia**

#### **О службе «Карты Nokia»**

Выберите **.** 

Приложение Карты Nokia позволяет получать представление о близлежащих объектах и добираться до пункта назначения.

- Поиск городов, улиц и услуг
- Поиск дороги с использованием пошаговых инструкций
- Обмен местоположениями

Некоторые услуги могут быть доступны не во всех странах и не на всех языках. Работа услуг может зависеть от сети. Дополнительную информацию можно получить у оператора сети.

При использовании этих служб или загрузке содержимого могут передаваться большие объемы данных, передача которых тарифицируется.

Содержимое цифровых карт может быть неточным и неполным. При важных соединениях (например, в чрезвычайной ситуации) не стоит рассчитывать только на это содержимое или соответствующую службу.

Некоторое содержимое создано сторонними производителями, а не корпорацией Nokia. Это содержимое может быть неточным и неполным, а его доступность может изменяться.

#### **Просмотр местоположения и карты**

Проверьте свое текущее местоположение на карте и просмотрите карты различных городов и стран.

Выберите **.** 

Значок показывает текущее местоположение, если эта возможность доступна. Если не удается найти текущее местоположение, значок опоказывает последнее определенное местоположение.

Если точное определение местоположения недоступно, зеленый ореол вокруг значка определения местоположения показывает общий район, в котором Вы можете находиться. Точность вычисления повышается в густо населенных районах, и зеленый ореол меньше, чем в менее населенных районах.

## **Просмотр карты**

Перемещайте карту пальцем. По умолчанию карта ориентирована на север.

## **Просмотр текущего или последнего известного местоположения**

Выберите  $\bullet$ .

## **Увеличение или уменьшение масштаба**

Поместите два пальца на экран и разведите их, чтобы увеличить масштаб, или сведите, чтобы уменьшить масштаб.

**Совет.** Чтобы добавить элементы управления масштабом на экран карты, выберите > **параметры** и установите для параметра **Регулятор масштаба** значение **Вкл.** .

Зона покрытия карты меняется в зависимости от страны и региона.

### **Поиск местоположения**

Приложение Карты Nokia помогает находить определенные места и организации.

Выберите  $\circ$ .

- 1 Выберите  $\mathcal{P}$ ).
- 2 Введите ключевые слова, например почтовый адрес или название места.
- 3 Выберите элемент на карте или выберите (+) для просмотра списка предложенных совпадений.

**Совет.** На экране поиска можно также выбрать предыдущие ключевые слова поиска.

Если поиск не дал результатов, убедитесь в правильности написания ключевых слов. Для поиска мест и местоположений необходимо подключение к Интернету.

## **Просмотр близлежащих мест**

Ищете новый ресторан, отель или магазин? Приложение Карты Nokia предложит близлежащие места.

Выберите  $\circ$ 

## **Поиск ближайших предложенных мест**

Выберите  $\bigcirc$  >  $\bigcirc$ .

Все виды предложенных мест отображаются на карте.

### **Поиск других предложенных мест**

Перейдите к точке на карте, затем выберите ...

## **Просмотр сведений о месте**

Выберите место на карте, затем выберите кружок с информацией.

В карточке места содержится общая информация, фотографии, отзывы, ссылки на путеводители и другие предложения о близлежащих местах.

## **Поиск определенных типов близлежащих мест**

- 1 Выберите  $\bigcirc$  >  $\circledast$
- 2 Выберите ( $\widehat{\psi}$ ), затем проведите пальцем по экрану для выбора элемента **поиск**.
- 3 Выберите категорию.

Близлежащие места из категории отображаются на карте.

**Совет.** Выберите и нажмите категорию, чтобы закрепить ее на начальном экране. Таким образом, можно быстро находить новые места, где бы Вы ни находились.

### **Просмотр сведений о месте**

Требуется посмотреть дополнительную информацию о заинтересовавшем месте? В карточке места может содержаться общая информация, фотографии, отзывы, ссылки на путеводители и другие предложения о близлежащих местах.

Выберите **.** 

## **Просмотр карточки места**

Выберите значок места на карте, затем выберите кружок с информацией.

На экране **информация** отобразится основная информация о месте, например номер телефона и адрес.

## **Просмотр фотографий или отзывов других людей**

Вкарточкеместа проведите пальцемпо экрану для выбора элемента **фотографии** или **отзывы**.

## **Просмотр путеводителей**

В карточке места проведите пальцем по экрану для выбора элемента **путеводители** и просмотрите интернет-путеводители, в которых содержится информация об этом месте.

## **Просмотр близлежащих мест**

В карточке места проведите пальцем по экрану для выбора элемента **поблизости** и перейдите к другим карточкам мест.

## **Получение инструкций по перемещению к месту**

Требуется быстро найти дорогу? Получите инструкции для движения пешком, на автомобиле или общественном транспорте (если доступно в выбранном городе) для перемещения к месту из текущего местоположения.

Выберите **.** 

- 1 Выберите значок места на карте или выберите и нажмите точку на карте, затем выберите кружок с информацией.
- 2 На экране **информация** выберите **проложить маршрут**.

Маршрут отображается на карте вместе с приблизительным оставшимся расстоянием. Выберите для просмотра подробных инструкций.

## **Переключения между пешеходными, автомобильными инструкциями и инструкциями для общественного транспорта**

На экране подробных инструкций выберите  $\hat{\mathbf{x}}$ ,  $\triangleq$  или  $\square$ .

Маршруты общественного транспорта отображаются в том случае, если найден действующий маршрут между текущим местоположением и пунктом назначения.

## **Изменение внешнего вида карты**

Просматривайте карты в различных режимах, чтобы выделить определенные элементы и упростить поиск дороги.

Выберите • и (•

## **Просмотр стандартной карты**

Выберите **карта**. На стандартном виде карты хорошо видны такие элементы, как названия улиц или номера автомагистралей.

## **Использование спутникового режима**

Для просмотра карты в реальном виде выберите **спутник**.

### **Использование режима общественного транспорта**

Для просмотра служб общественного транспорта, например маршрутов метро и трамваев, выберите **обществ. транспорт**.

Набор доступных функций и возможностей зависит от региона. Недоступные функции затемнены.

### **На автомобиле**

## **Путь к конечному пункту**

Если Вам требуются сведения о маршруте, предназначенные для движения на автомобиле, Навигатор поможет Вам добраться до места назначения.

Выберите **.** 

При первом открытии функции Навигатор на телефоне отображается запрос на загрузку карт улиц для текущего местоположения и голоса для навигации в соответствии с языковыми настройками телефона. Если перед поездкой Вы загрузили карты с помощью домашнего соединения Wi-Fi, Вы можете сэкономить на передаче данных во время путешествия.

- 1 Выберите > **Пункт назнач.** и выполните поиск места назначения.
- 2 Выберите место назначения и **НА АВТО** > **НАЧАТЬ**.
- 3 Чтобы завершить сеанс навигации, выберите > **Остановить**.

Можно также начать путь на автомобиле без определения места назначения. Отображается карта, соответствующая Вашему текущему местоположению.

По умолчанию карта поворачивается в соответствии с направлением движения. Компас всегда указывает на север.

**Совет.** Для отображения карты на весь экран коснитесь ее.

Строго соблюдайте местное законодательство. Не держите в руке мобильное устройство за рулем движущегося автомобиля. Помните о том, что безопасность дорожного движения имеет первостепенное значение!

## **Получение голосовых указаний**

Голосовые указания (если они доступны для Вашего языка) помогают найти дорогу к месту назначения, чтобы поиски правильного пути не портили Вам удовольствие от поездки.

Выберите .

1 Выберите > **Параметры** > **Голос навиг.**.

#### **72 Карты и навигация**

2 Выберите язык или, чтобы не использовать голосовые указания, выберите **Нет**.

Можно также загрузить новые голоса для навигации.

## **Загрузка голосов для навигации**

Выберите > **Параметры** > **Голос навиг.** > **Скачать новые** и голос.

#### **Загрузка или удаление автомобильных карт**

Чтобы сократить расходы на передачу данных во время поездки, предварительно сохраните новые карты улиц на телефоне. Если в памяти телефона недостаточно свободного пространства, можно удалить некоторые карты.

Выберите и > **Параметры** > **Раб. с карт.**.

## **Загрузка карты**

- 1 Выберите $(A)$ .
- 2 Выберите континент, страну и регион, если это применимо, а затем выберите **Установить**.

Чтобы отменить загрузку, выберите  $(\times)$ .

## **Удаление карты**

Выберите карту и на странице данных карты выберите  $(\mathbf{t})$ .

## **Удаление всех карт**

Выберите > **удалить все** > **ОК**.

При использовании этих служб или загрузке содержимого могут передаваться большие объемы данных, передача которых тарифицируется.

## **Изменение внешнего вида представления «На автомобиле»**

Вы хотели бы использовать более реалистичную трехмерную карту, или Вы используете **Навигатор** ночью и в условиях недостаточной освещенности? С помощьюразличных режимов карты необходимые сведения отображаются четко в любых условиях.

**Выберите** 

# **Изменение типа карты**

Выберите > **2D** или **3D**.

Чтобы карта четче отображалась в темноте, можно использовать ночной режим.
#### <span id="page-72-0"></span>**Включение ночного режима**

Выберите > **Параметры** > **Цвета карты**.

Для получения более полного и четкого представления об окружающей местности на карте используйте режим отображения карты на весь экран.

#### **Просмотр карты в режиме отображения на весь экран**

Коснитесь карты. Для отображения области информации нажмите  $\leftarrow$ .

**Совет.** По умолчанию в представлении Навигатор на карте отображаются значимые здания и достопримечательности. Если они не отображаются, выберите > **Параметры** и установите для параметра **Ориент.** значение **ОТКЛ.** .

#### **Отправление отзывов по представлению «На автомобиле»**

Выскажите свое мнение о приложении Навигатор и сделайте свой вклад в его улучшение.

Выберите .

Чтобы оставить отзыв, требуется наличие активного соединения с Интернетом.

- 1 Выберите: > Отзыв.
- 2 Укажите, с какой вероятностью Вы порекомендуете приложение «Карты» другим пользователям. Можно также указать причины. Отзывы являются анонимными.
- 3 Выберите **ОТПРАВИТЬ**.

## **Офис**

#### **Часы**

#### **Установка сигнала будильника**

Данный телефон можно использовать в качестве будильника.

Выберите > **Будильники**.

- 1 Выберите $(F)$
- 2 Заполните поля и выберите  $\left(\mathbf{H}\right)$ .

## **Временное отключение сигнала будильника**

Установите для будильника значение **Выключено** .

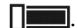

#### <span id="page-73-0"></span>**74 Офис**

#### **Удаление сигнала будильника**

Выберите сигнал будильника, а затем выберите  $(\hat{m})$ .

Чтобы сигнал будильника прозвучал, телефон должен быть включен, и на нем должен быть установлен достаточный уровень громкости.

#### **Откладывание сигнала будильника**

Не хотите вставать прямо сейчас? При подаче звукового сигналаможно отложить сигнал будильника. При этом подача сигнала будильника приостанавливается на заранее определенный период времени.

При подаче сигнала будильника выберите **отложить**.

#### **Автоматическое обновление времени и даты**

Можно настроить телефон на автоматическое обновление времени, даты и часового пояса. Автоматическое обновление является услугой сети.

Выберите (2) >  $\ddot{\circ}$  и дата+время.

Выберите для настройки **Автоматически** значение **Включено** .

**Совет.** Вы хотите вручную обновить время, дату и часовой пояс во время заграничного путешествия? Убедитесь, что для настройки **Автоматически** выбрано значение **Выключено** , а затем выберите **Часовой пояс** и местоположение.

#### **Установка даты и времени**

- 1 Выберите > и **дата+время** и установите для настройки **Автоматически** значение **Выключено**  $\Box$
- 2 Измените время и дату.

#### **Календарь Добавление встречи**

Выберите  $\Theta$  > Календарь.

- 1 Проведите до день или расписание и выберите (+).
- 2 Заполните поля.
- 3 Чтобы добавить напоминание, выберите **дополнительные сведения** > **Напоминание**.
- 4 Выберите (R).

#### <span id="page-74-0"></span>**Изменение или удаление встречи**

Выберите и нажмите встречу, а затем выберите **изменить** или **удалить**.

#### **Просмотр расписания**

События календаря можно просматривать на различных экранах.

Выберите > **Календарь**.

Для перемещения между представлениями календаря проведите пальцем влево или вправо.

#### **Просмотр всего месяца**

В представлении **день** или **расписание** выберите . Чтобы перейти к

следующему или предыдущему месяцу, используйте короткое проведение вверх или вниз по экрану календаря. Чтобы перейти к конкретному месяцу, выберите этот месяц в верхней части экрана.

#### **Просмотр определенного дня**

**В представлении день или расписание выберите (iii) и день.** 

#### **Использование нескольких календарей**

При настройке учетных записей электронной почты на телефоне календари из всех служб можно просматривать в одном месте.

Выберите > **Календарь**.

#### **Отображение или скрытие календаря**

Выберите > **настройки** и переключите календарь в режим **включено**

или **выключено** .

Когда календарь скрыт, события и напоминания календаря не отображаются в различных режимах просмотра календаря.

**Совет.** Можно изменить цвет каждого из календарей. Выберите ••• > **настройки** и выберите текущий цвет, а затем новый цвет.

#### **Добавление задачи в список дел**

Необходимо выполнить важные рабочие задания, вернуть книги в библиотеку или посетить какое-то важное мероприятие? Можно добавить задачи (дела) в свой календарь. При наличии определенного срока выполнения задачи установите напоминание.

<span id="page-75-0"></span>Выберите > **Календарь** и проведите до **задачи**.

- 1 Выберите (+) и заполните поля.
- 2 Чтобы установить напоминание, задайте для функции**Напоминание** значение **Включено Поляма** , а затем заполните поля.
- 3 Выберите (R).

#### **Пометка задачи как выполненной**

Выберите и нажмите задачу, а затем выберите **выполнена**.

#### **Изменение или удаление задачи**

Выберите и нажмите задачу, а затем выберите **изменить** или **удалить**.

#### **Microsoft Office Mobile О Microsoft Office Mobile**

Выберите  $\Theta$  > Office.

Microsoft Office Mobile позволяет Вам работать, находясь вне офиса. Перейдите к разделу **Office**, где можно создавать и изменять документы Word и книги Excel, открывать и просматривать слайды PowerPoint, создавать заметки в OneNote и передавать документы для общего доступа в SharePoint. Вы также можете сохранять документы в Windows SkyDrive.

Пакет Microsoft Office Mobile состоит из следующих компонентов:

- Microsoft Word Mobile
- Microsoft Excel Mobile
- Microsoft PowerPoint Mobile
- Microsoft OneNote Mobile
- Microsoft SharePoint Workspace Mobile
- Windows SkyDrive

#### **Просмотр документов Microsoft Office**

В разделе Office можно просматривать документы Microsoft Office, например документы Word, книги Excel или презентации PowerPoint.

Выберите > **Office**.

- 1 Проведите до **документы**.
- 2 Выберите файл Word, Excel или PowerPoint.

#### <span id="page-76-0"></span>**Создание и изменение документа Word**

Доводите внешний вид документов до совершенства прямо во время поездки с помощью Microsoft Word Mobile. Можно создавать новые документы, изменять существующие и отправлять свою работу на сайт Sharepoint для общего доступа.

Выберите > **Office** и проведите до **документы**.

## **Создание нового документа**

- 1 Выберите $(F)$ .
- 2 Выберите пустой файл Word или шаблон.
- 3 Введите текст.
- 4 Для сохранения документа выберите > **сохранить**.

## **Изменение документа**

- 1 Выберите файл Word.
- 2 Чтобы изменить текст, выберите  $\mathcal{D}$ .
- 3 Для сохранения документа выберите > **сохранить**.

## **Изменение форматирования и цвета текста**

- 1 Выберите $\mathcal O$ .
- 2 Выберите слово. Для выбора нескольких слов перетащите стрелки с каждого конца, чтобы развернуть область выбора.
- 3 Выберите (4) и форматирование, которое необходимо использовать.

## **Добавление комментария**

Выберите  $\left(\sqrt{\cdot}\right)$  >  $\left(\overline{\oplus}\right)$ .

## **Поиск текста в документе**

Выберите файл Word и  $\circledcirc$ ).

## **Отправка документа в сообщении электронной почты**

Выберите файл Word и > **отправить...**.

**Совет.** Чтобы обеспечить быстрый доступ к важному документу, его можно закрепить на рабочем столе. В разделе Office выберите и удерживайте документ, а затем выберите **на рабочий стол**.

#### **Создание и изменение книги Excel**

Вам не нужно посещать офис только для того, чтобы получить актуальные числовые данные. Microsoft Excel Mobile позволяет создавать новые книги, <span id="page-77-0"></span>изменять существующие и отправлять свою работу на сайт Sharepoint для общего доступа.

Выберите > **Office** и проведите до **документы**.

#### **Создание новой книги**

- 1 Выберите $(F)$ .
- 2 Выберите пустой файл Excel или шаблон.
- 3 Выберите ячейку и введите значения или текст.
- 4 Для сохранения книги выберите > **сохранить**.

#### **Изменение книги**

- 1 Выберите файл Excel.
- 2 Чтобы перейти к другому листу, выберите  $\textcircled{\tiny{\textsf{F}}}$ и лист.
- 3 Для сохранения книги выберите > **сохранить**.

#### **Добавление комментария к ячейку**

Выберите .

#### **Фильтрация ячеек**

Выберите > **применить фильтр**.

#### **Изменение форматирования ячейки и текста**

Выберите > **форматирование ячейки...**.

#### **Поиск данных в книге**

Выберите файл Excel и  $\circledcirc$ ).

#### **Отправка книги в сообщении электронной почты**

```
Выберите файл Excel и > отправить....
```
#### **Создание заметки**

Заметки на листе бумаги легко потерять. Вместо того, чтобы писать заметки на бумаге, можно делать это в Microsoft OneNote Mobile. В этом случае заметки всегда будут с Вами.

Можно также синхронизировать заметки с Windows Live SkyDrive и просматривать и изменять их в OneNote на телефоне, компьютере или в Интернете с помощью веб-браузера.

Выберите > **Office** и проведите до **заметки**.

- <span id="page-78-0"></span>1 Выберите $(+)$
- 2 Введите заметку.
- 3 Чтобы задать формат текста, выберите > **формат**.
- 4 Чтобы добавить фото, выберите (**E**).
- 5 Чтобы записать аудиоклип, выберите  $\mathcal{D}$ .
- 6 Чтобы сохранить изменения, нажмите $\leftarrow$ .

Если на телефоне настроен идентификатор Windows Live ID, изменения будут сохранены и синхронизированы с записной книжкой **Личная (Интернет)** по умолчанию в Windows Live SkyDrive. В противном случае изменения будут сохранены в телефоне.

## **Отправка заметки в сообщении электронной почты**

Выберите заметку и <sup>(=8)</sup>.

**Совет.** Чтобы обеспечить быстрый доступ к важной заметке, ее можно закрепить на рабочем столе. В разделе **Office** выберите и нажмите заметку, а затем выберите **на рабочий стол**.

#### **Просмотр и изменение презентации PowerPoint**

Вносите завершающие штрихи в презентацию прямо по дороге на собрание, используя Microsoft PowerPoint Mobile.

Выберите > **Office** и проведите до **документы**.

- 1 Выберите файл PowerPoint и поверните телефон набок, чтобы он находился в альбомном режиме.
- 2 Чтобы переходить между слайдами, проведите пальцем влево или вправо.
- 3 Чтобы перейти к конкретному слайду, выберите = и имя слайда.
- 4 Чтобы добавить заметку к слайду, выберите  $\circled$ .
- 5 Чтобы изменить слайд, выберите .
- 6 Чтобы сохранить презентацию, выберите > **сохранить**.

## **Отправка презентации в сообщении электронной почты**

Выберите файл PowerPoint и > **отправить...**.

#### **Просмотр вещания PowerPoint**

Можно посетить собрание прямо во время поездки и просмотреть вещание презентации PowerPoint на телефоне через Интернет.

<span id="page-79-0"></span>Откройте сообщение электронной почты со ссылкой на вещание презентации и выберите эту ссылку.

#### **Общий доступ к документам с помощью SharePoint Workspace Mobile**

Осуществляйте общий доступ к документам Microsoft Office и совместную работу над проектами, расписаниями и идеями. Microsoft SharePoint Workspace Mobile позволяет просматривать, отправлять, изменять и синхронизировать документы в Интернете.

Выберите > **Office** и проведите до **места**.

- 1 Выберите **SharePoint**, введите веб-адрес для сайта SharePoint и выберите  $\rightarrow$ .
- 2 При выборе документа его копия загружается на телефон.
- 3 Просмотрите или измените документ и сохраните внесенные изменения.
- 4 Чтобы вернуться в SharePoint Workspace Mobile, нажмите $\leftarrow$

**Совет.** Чтобы сохранить автономную копию документа на телефоне, выберите и нажмите документ, а затем выберите **всегда сохранять автономно**.

## **Сохранение файла в Windows Live Skydrive**

Сохраняйте, открывайте файлы Microsoft Office и осуществляйте к ним общий доступ в Windows Live SkyDrive. Файлы, сохраненные на телефоне, можно передать в SkyDrive для обеспечения более быстрого доступа как с телефона, так и с компьютера.

Для отправки файлов необходимо выполнить вход с использованием учетной записи Windows Live.

- 1 Выберите > **Office** и проведите до **места**.
- 2 Выберите **Телефон**.
- 3 Выберите и нажмите файл, а затем выберите **отправить**.

#### **Использование калькулятора**

Выберите > **Калькулятор**.

Чтобы использовать обычный калькулятор, держите телефон вертикально. Чтобы использовать научный калькулятор, держите телефон горизонтально.

- 1 Введите первое число.
- 2 Выберите функцию, например сложение или вычитание.
- 3 Введите второе число.
- 4 Выберите **=**.

<span id="page-80-0"></span>Эта функция предназначена для личного использования. Ее точность может быть ограничена.

## **Соединения и управление телефоном**

#### **Bluetooth**

#### **О технологии Bluetooth**

Выберите > и **Bluetooth**.

Можно установить беспроводное подключение к другим совместимым устройствам, например к телефонам, компьютерам, мини-гарнитурам и автомобильным комплектам.

В устройствах с поддержкой технологии беспроводной связи Bluetooth для передачи информации используются радиоволны, поэтому прямая видимость между ними не требуется. Обязательным является следующее условие: устройства должны находиться на расстоянии не более 10 м друг от друга. Однако соединение может нарушить наличие препятствий (например стен), а также помехи от других электронных устройств.

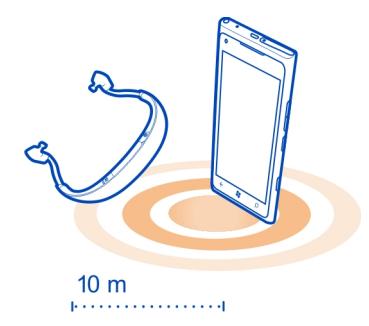

При включенной функции Bluetooth к Вашему телефону могут подключаться сопряженные устройства. Обнаружить Ваше устройство другие телефоны могут только в том случае, если разрешен просмотр параметров Bluetooth.

Не выполняйте сопряжение и не принимайте запросы на подключение от неизвестного устройства. Это помогает защитить телефон от вредоносного содержимого.

#### **Соединение с беспроводной гарнитурой**

Использование беспроводной гарнитуры позволяет отвечать на вызовы, не держа телефон в руке, благодаря чему Вы можете освободить руки, чтобы,

<span id="page-81-0"></span>например, продолжать работать на компьютере во время разговора. Беспроводные гарнитуры приобретаются отдельно.

Выберите  $\Theta$  >  $\Phi$  и Bluetooth.

Установите для настройки Поиск и обнаружение значение Включено 1

Убедитесь, что аксессуар, с которым требуется выполнить сопряжение, **RK JIOUAH** 

- $\mathcal{P}$ Чтобы выполнить сопряжение телефона и гарнитуры, выберите эту гарнитуру В СПИСКА
- Может потребоваться ввод кода доступа. Более подробные сведения см. в 3 руководстве по эксплуатации гарнитуры.
- 4 Выберите готово.

## Копирование фото или другого содержимого с телефона на компьютер и наоборот

Для копирования фото, видеоклипов, музыки и другого созданного содержимого с телефона на компьютер или наоборот можно использовать приложение Zune для компьютера.

- $\mathbf{1}$ С помощью совместимого кабеля USB подключите телефон к совместимому компьютеру.
- Откройте программу Zune на компьютере. Дополнительную информацию см. 2 в справке Zune.

Последнюю версию Zune можно загрузить с сайта www.zune.net.

## Получение последних версий ПО и программ телефона

## О программном обеспечении телефона и обновлении приложений

Идите в ногу со временем — обновляйте программное обеспечение телефона и приложения для добавления новых функций и расширения функциональных возможностей телефона. Обновление программного обеспечения может также улучшить рабочие характеристики телефона.

#### **M** Внимание!

При установке обновления программного обеспечения использование устройства невозможно (даже для вызова службы экстренной помощи) до завершения установки и перезапуска устройства.

После обновления программного обеспечения устройства инструкции в руководстве по эксплуатации могут устареть. Обновленную версию руководства можно найти по адресу www.nokia.com/support.

## <span id="page-82-0"></span>Обновление ПО телефона

Используйте программу Zune для обновления программного обеспечения телефона, чтобы получить доступ к новым возможностям и повысить производительность. При обновлении программного обеспечения телефона с помощью программы Zune личное содержимое не удаляется с телефона.

Необходимо:

- Программа Zune
- Совместимый компьютер
- Высокоскоростное соединение с Интернетом
- Совместимый кабель USB

Чтобы загрузить и установить программу Zune на компьютер, перейдите по ссылке www.zune.net.

Совет. Если используется Apple Mac, загрузите соединитель Windows Phone 7 для Мас из магазина приложений Мас.

Перед запуском обновления убедитесь в достаточном уровне заряда аккумулятора телефона.

- 1 С помошью кабеля USB подключите телефон к компьютеру.
- Если программа Zune не открывается автоматически, откройте ее  $\mathcal{P}$ самостоятельно.
- Подождите, пока программа Zune проверит наличие обновлений, и следуйте  $\mathbf{R}$ инструкциям на экране компьютера.

Совет. Если во время обновления отображается сообщение об ошибке, запишите код ошибки и выполните поиск по нему на сайте support.microsoft.com, чтобы определить причину возникшей проблемы.

Во время обновления программного обеспечения телефона автоматически создается резервная копия всего расположенного на нем содержимого. Можно также синхронизировать телефон с компьютером с помощью Zune или соединителя Windows Phone 7 для Mac без обновления программного обеспечения телефона.

Настройка телефона на уведомление о наличии доступных обновлений Выберите (2) > 3 и обновление телефона > Уведомлять о наличии новых обновлений.

#### <span id="page-83-0"></span>**84 Соединения и управление телефоном**

#### **Резервное копирование, синхронизация и восстановление данных на телефоне**

При обновлении телефона с помощью основного компьютера (первый компьютер, к которому телефон был подключен посредством кабеля USB) выполняется автоматическое резервное копирование данных с телефона. Если для обновления программного обеспечения телефона используется другой компьютер, резервная копия не создается. Основной компьютер можно изменить в настройках Zune.

Резервная копия включает в себя следующее:

- Настройки системы
- Настройки учетной записи
- Фото
- Музыку
- Видео
- Документы

Загруженные программы могут не включаться в резервную копию, но их можно повторно загрузить из Marketplace без внесения какой-либо платы. За передачу данных может взиматься плата. Дополнительную информацию можно получить у поставщика услуг сотовой связи.

Чтобы выполнить резервное копирование содержимого, можно также синхронизировать телефон с компьютером с помощью Zune или соединителя Windows Phone 7 для Mac без обновления программного обеспечения телефона. При синхронизации не создается резервная копия настроек системы и программ. Кроме того, можно настроить телефон на синхронизацию контактов с Outlook, чтобы их можно было восстановить на телефоне с компьютера.

#### **Восстановление резервной копии на телефоне**

Подключите телефон к основному компьютеру с помощью кабеля USB и воспользуйтесь программой Zune для восстановления резервной копии содержимого и более ранней версии программного обеспечения телефона.

## **Освобождение памяти телефона**

Вам требуется увеличить объем доступной памяти телефона, чтобы установить больше программ или добавить дополнительное содержимое?

Можно удалить следующие элементы, если они больше не нужны:

- Текст, мультимедийные данные и почтовые сообщения
- Записи и сведения о контактах
- Программы

<span id="page-84-0"></span>• Музыка, фотографии или видеоклипы

#### **Удаление программы из телефона**

В целях увеличения объема доступной памяти можно удалить установленные программы, которые больше не требуются или не используются.

- 1 На рабочем столе выберите  $\Theta$ .
- 2 Выберите и нажмите удаляемую программу, а затем выберите **удалить**. Удалить некоторые программы невозможно.

Если Вы удалили программу, ее можно переустановить без повторного приобретения, пока она доступна в Marketplace.

Если работа какой-либо установленной программы зависит от удаленной программы, данная программа может перестать функционировать. Более подробные сведения см. в документации по установленной программе.

#### **Защита**

#### **Изменение PIN-кода**

Если SIM-карта поставляется с PIN-кодом по умолчанию, можно изменить его для обеспечения дополнительной защиты.

Выберите  $\Theta > 2$ , проведите пальцем влево к настройкам программы, затем выберите **телефон** > **изменить PIN-код SIM-карты**.

PIN-код может состоять из 4–8 цифр.

#### **Настройка автоматической блокировки телефона**

Необходимо защитить телефон от несанкционированного использования? Определите защитный код и настройте телефон на автоматическую блокировку, когда он не используется.

- 1 Выберите > и **блокировка+фон**.
- 2 Установите для настройки **пароль** значение **Включено** и введите защитный код (не менее 4 цифр).

Храните защитный код в надежном и безопасном месте отдельно от телефона. Если Вы забыли защитный код и не можете его восстановить или ввели этот код неправильно слишком много раз, потребуется обслуживание телефона. Может потребоваться дополнительная плата, кроме того, возможно удаление Ваших данных с телефона. За дополнительной информацией обратитесь в информационный центр Nokia Care или к уполномоченному дилеру.

#### <span id="page-85-0"></span>**86 Соединения и управление телефоном**

3 Выберите **Требовать пароль через** и укажите время, по истечении которого телефон будет автоматически блокироваться.

#### **Разблокировка телефона**

- 1 Нажмите клавишу включения и выполните на заблокированном экране перетаскивание вверх.
- 2 Введите защитный код.

#### **Использование заблокированного телефона**

Когда телефон заблокирован, можно использовать некоторые функции телефона без необходимости ввода защитного кода.

Например, можно:

- изменять способ уведомления о входящих вызовах;
- отвечать на входящие вызовы или отклонять их;
- приостанавливать или возобновлять воспроизведение музыки, а также переходить к другой композиции.

Чтобы вывести телефон из спящего режима, нажмите клавишу включения.

#### **Изменение способа уведомления о входящих вызовах**

Нажмите клавишу громкости и выберите  $\circledast$  или  $\circledast$ .

#### **Приостановка или возобновление воспроизведение музыки, а также переход к другой композиции**

Используйте элементы управления музыкального проигрывателя, отображаемые в верхней части экрана.

Также могут отображаться следующие элементы:

- дата и время;
- следующее событие календаря;
- пропущенные вызовы или новые сообщения.

#### **Поиск потерянного телефона**

Потеряли телефон или подозреваете, что его украли? Используйте Поиск телефона для поиска телефона и удаленной блокировки удаления расположенных на нем данных.

Перейдите на сайт [windowsphone.live.com](http://windowsphone.live.com), выполните вход с использованием того же идентификатора Windows Live ID, который использовался на телефоне, и выберите Поиск телефона.

<span id="page-86-0"></span>Вы можете:

- найти телефон на карте;
- включить звонок телефона, даже если он находится в режиме без звука;
- заблокировать телефон и включить на нем отображение сообщения, позволяющего вернуть телефон Вам;
- удаленно удалить все данные с телефона.

Набор доступных функций может изменяться.

## **Поддержка**

Если необходимо больше узнать об использовании телефона или получить дополнительные сведения о работе телефона, тщательно прочитайте руководство.

Видеоклипы службы поддержки см. на сайте [www.youtube.com/user/](http://www.youtube.com/user/NokiaSupportVideos) [NokiaSupportVideos](http://www.youtube.com/user/NokiaSupportVideos) или [go.microsoft.com/fwlink/?LinkId=238503](http://go.microsoft.com/fwlink/?LinkId=238503).

При наличии проблемы выполните следующие действия:

- Перезагрузите телефон. Нажмите и удерживайте нажатой клавишу включения в течение 10 секунд. Телефон выключится. Для включения телефона нажмите клавишу включения.
- Обновление программного обеспечения телефона
- Восстановите заводские настройки.

Если устранить проблему не удалось, обратитесь в компанию Nokia за информацией о возможности ремонта. Перейдите на веб-сайт [www.nokia.com/](http://www.nokia.com/repair) [repair](http://www.nokia.com/repair).Перед отправкой телефона в ремонт обязательно сделайте резервную копию данных, поскольку все персональные данные, хранящиеся в памяти телефона, могут быть удалены.

## **Информация о продукте и сведения о безопасности**

#### **Услуги сети и их стоимость**

Использование устройства одобрено в сети WCDMA 850, 900, 1900, 2100 и GSM/EDGE 850, 900, 1800, 1900 МГц . Работа устройства возможна только при наличии обслуживания, предоставляемого поставщиком услуг.

Для использования сетевых сервисов и загрузки контента на данное устройство требуется подключение к сети, что приводит к затратам на трафик данных. Для некоторых функций изделия требуется поддержка от сетевых ресурсов и необходимость подписки на них.

#### **Уход за устройством**

Данное устройство, аккумулятор, зарядное устройство и аксессуары требуют осторожного обращения. Соблюдение приведенных ниже рекомендаций позволит выполнить все условия предоставления гарантии.

#### **88 Информация о продукте и сведения о безопасности**

- Оберегайте устройство от влаги. Атмосферные осадки, влага, любые жидкости могут содержать минеральные частицы, вызывающие коррозию электронных схем. При попадании влаги в устройство высушите его.
- Не используйте и не храните устройство в запыленных или загрязненных помещениях. Это может вызвать повреждение подвижных частей и электронных компонентов.
- Не храните устройство при повышенной температуре. Высокая температураможет привести к сокращениюсрока службы устройства, повредить аккумулятор и вызвать деформацию или оплавление пластмассовых деталей.
- Не храните устройство при низкой температуре. При повышении температуры устройства (до нормальной температуры) возможна конденсация влаги внутри корпуса, что может привести к повреждению электронных плат.
- Не пытайтесь вскрывать корпус устройства способом, отличным от указанного в данном руководстве.
- Несанкционированные изменения могут привести к повреждению устройства и к нарушению установленных правил эксплуатации радиооборудования.
- Оберегайте устройство от падения, ударов и тряски. Неосторожное обращение может привести к поломке внутренних печатных плат и механических компонентов.
- Для очистки поверхности устройства пользуйтесь только мягкой, чистой и сухой тканью.
- Не раскрашивайте устройство. Краска может засорить движущиеся узлы и нарушить их работу.
- Не подносите устройство к магнитам и источникам магнитных полей.
- В целях обеспечения безопасности важных данных храните их копии как минимум на двух носителях, например в устройстве и на карте памяти или компьютере. Кроме того, вы можете записывать важную информацию на бумаге.

После продолжительной работы устройство может нагреваться. В большинстве случаев это нормально. При нарушении нормальной работы устройства обратитесь в ближайший специализированный сервисный центр.

#### **Утилизация**

Возвращайте использованные электронные изделия, аккумуляторы и упаковочные материалы в специальные пункты сбора. Это позволяет предотвратитьнеконтролируемые выбросы отходови способствует повторному использованию материалов. Инструкции по утилизации продуктов Nokia см. на веб-странице по адресу [www.nokia.com/recycling](http://www.nokia.com/recycling) .

#### **Знак перечеркнутого мусорного контейнера**

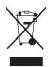

Знак перечеркнутого мусорного контейнера на изделии, аккумуляторе, в документации или на упаковке означает, что по окончании срока службы все электрические и электронные изделия, батареи и аккумуляторы подлежат раздельной утилизации. Это требование применяется в странах ЕС. Не уничтожайте эти изделия вместе с неотсортированными городскими отходами. Дополнительную информацию см. в экологическомпрофиле изделия по адресу [www.nokia.com/](http://www.nokia.com/ecoprofile) [ecoprofile.](http://www.nokia.com/ecoprofile)

#### **Сведения об управлении цифровыми правами**

Пользуясь данным устройством, строго соблюдайте законодательство, местные обычаи, уважайте право на частную жизнь и не нарушайте законных прав других лиц, в том числе авторских прав. Законодательство об охране авторских прав накладывает ограничения на копирование, изменение и передачу изображений, мелодий и другого содержимого.

Для защиты своих объектов интеллектуальной собственности владельцы содержимого могут использовать различные технологии управления цифровыми правами, включая авторские права. Для получения доступа к содержимому, защищенному с помощью системы управления цифровыми правами, в данномустройстве используются различные типы соответствующего программного обеспечения. На данном устройстве можно работать с содержимым, защищенным с помощью следующих технологий управления цифровыми правами: PlayReady и WMDRM <span id="page-88-0"></span>10. Если определенное программное обеспечение для управления цифровыми правами не позволяет защитить содержимое, владельцы такого содержимого вправе обратиться с просьбой отменить возможность доступа к новому содержимому с использованием такого программного обеспечения. Такая отмена может также привести к запрещению обновления содержимого, которое уже имеется на устройстве. Отмена доступа к содержимому с использованием такого программного обеспечения для управления цифровыми правами не влияет на использование содержимого, которое защищено с помощью других технологий управления цифровыми правами, или незащищенного содержимого.

Содержимое, защищенное с помощью системы управления цифровым доступом (DRM), связано с лицензией, которая определяет права на использование этого содержимого.

Если в устройстве находится содержимое с защитой WMDRM, при форматировании памяти устройства лицензии и само содержимое теряются. Лицензии и содержимое также теряются в случае повреждения файлов в устройстве. Потеря лицензий или содержимого может привести к ограничению возможности повторного использования этого содержимого в устройстве. Дополнительную информацию можно получить у поставшика услуг.

#### Аксессуары и аккумуляторы

#### Об аккумуляторах и зарядных устройствах

Ланное устройство снабжено внутренним несъемным перезаряжаемым аккумулятором. Не пытайтесь извлечь аккумулятор, поскольку можно повредить устройство. Для замены аккумулятора отнесите устройство в ближайший авторизованный сервисный центр.

Для подключения к данному устройству предназначены следующие зарядные устройства: АС-16 . Точная модель зарядного устройства Nokia зависит от типа штепсельной вилки, которая обозначается буквой E, X, AR, U, A, C, K, B или N.

Аккумулятор можно заряжать и разряжать сотни раз, однако при этом он постепенно изнашивается. Если время работы в режиме разговора и в режиме ожидания значительно короче нормальных значений, обратитесь в ближайший авторизованный сервисный центр для замены аккумулятора.

#### Техника безопасности при использовании аккумуляторов

• Примечание: Данное устройство содержит неизвлекаемый аккумулятор. Внимательно ознакомьтесь с соответствующими инструкциями для данного устройства.

Отсоединяя зарядное устройство или кабель питания аксессуара, держитесь за вилку, а не за шнур.

Неиспользуемое зарядное устройство следует отключать от источника питания и от устройства. Не оставляйте полностью заряженный аккумулятор подключенным к зарядному устройству, поскольку это может сократить срок службы аккумулятора. Если полностью заряженный аккумулятор не используется, он постепенно разряжается.

Аккумулятор следует хранить при температуре от 15 до 25 °С. Слишком высокая и слишком низкая температура приводит к снижению емкости и срока службы аккумулятора. Чрезмерно нагретый или охлажденный аккумулятор может стать причиной временной неработоспособности устройства.

Во избежание короткого замыкания не допускайте соприкосновения металлических предметов с металлическими контактами аккумулятора. Оно может стать причиной повреждения вызвавшего замыкание предмета или аккумулятора.

Не уничтожайте аккумуляторы путем сжигания, так как они могут взорваться. Утилизация отслуживших аккумуляторов осуществляется в соответствии с местным законодательством. По возможности сдавайте аккумуляторы для вторичной переработки. Запрещается выбрасывать аккумуляторы вместе с бытовым мусором.

Запрещается разбирать, разрезать, открывать, разрушать, сгибать, прокалывать или вскрывать батарейки и аккумуляторы. В случае протечки аккумулятора не допускайте попадания жидкости на кожу или в глаза. Если это произошло, немедленно промойте кожу или глаза водой или обратитесь за медицинской помощью.

<span id="page-89-0"></span>Запрещается изменять, перерабатывать, пытаться вставлять посторонние предметы в аккумулятор, подвергать его воздействию или погружать в воду или другие жидкости. Аккумуляторы могут взрываться при повреждении.

Аккумуляторы и зарядные устройства следует использовать только по их прямому назначению. Применение не по назначению или использование не одобренных аккумуляторов или зарядных устройств может создавать угрозу возгорания, взрыва или других опасностей. Кроме того, это может привести к аннулированию гарантии. Если вам кажется, что зарядное устройство или аккумулятор неисправны, перед продолжением их эксплуатации обратитесь в сервисный центр. Не используйте неисправные зарядные устройства и аккумуляторы. Зарядные устройства следует использовать исключительно в помещениях.

#### **Дополнительно о технике безопасности Вызов службы экстренной помощи**

- 1 Включите телефон.
- 2 Убедитесь в том, что он находится в зоне с достаточным уровнем радиосигнала. Возможно, потребуется также выполнить перечисленные ниже действия.
	- Вставьте SIM-карту.
	- Отключите активированные на телефоне ограничения на вызовы, например запреты вызовов, разрешенные номера и закрытые группы абонентов.
	- Убедитесь, что включен режим, отличный от **в самолете**.
	- При необходимости разблокируйте экран и клавиатуру.
- $3$  Нажмите  $\mathbb{Z}$
- 4 Выберите
- 5 Выберите (
- 6 Введите номер службы экстренной помощи, установленный для данного региона. В разных сетях для вызова службы экстренной помощи используются различные номера.
- 7 Выберите **позвонить**.
- 8 Сообщите всю необходимую информацию с максимально возможной точностью. Не прерывайте связи, не дождавшись разрешения.

**Важное замечание:** Включите мобильные и интернет-вызовы, если телефон поддерживает последние. Попытка вызова службы экстренной помощи выполняется как через сотовые сети, так и через поставщика услуг интернетвызовов. Гарантировать связь при любых обстоятельствах невозможно. В случае особо важных соединений (например, при вызове скорой медицинской помощи) не стоит рассчитывать только на беспроводной телефон.

#### **Дети**

Устройство и аксессуары не являются игрушками. Они могут содержать мелкие детали. Храните их в недоступном для детей месте.

#### **Медицинское оборудование**

Работа радиопередающего оборудования, включая мобильные телефоны, может нарушать нормальное функционирование не имеющего должной защиты медицинского оборудования. С вопросами о защите медицинского оборудования от внешнего радиочастотного излучения обращайтесь к медицинским работникам или к изготовителю оборудования.

#### **Имплантированные медицинские устройства**

Согласно рекомендациям изготовителей медицинских устройств, таких как кардиостимуляторы или имплантированные дефибрилляторы, во избежание возникновения помех расстояние между мобильным устройством и имплантированным медицинскимустройством должно быть неменее 15,3 сантиметра. Лицам, пользующимся такими устройствами, необходимо соблюдать следующие правила:

- держите беспроводное устройство на расстоянии не менее 15,3 сантиметра от медицинского устройства;
- не носите беспроводное устройство в нагрудном кармане;
- держите мобильное устройство около уха, более удаленного от медицинского устройства;
- при появлении малейших признаков возникновения помех выключите мобильное устройство;
- следуйте инструкциям изготовителя имплантированного медицинского устройства.

При возникновении вопросов об использовании мобильного устройства совместно с имплантированным медицинским устройством обращайтесь в учреждение здравоохранения.

#### **Слух**

#### **Внимание!**

Использование мини-гарнитуры может снизить чувствительность слуха к внешним звукам. Не пользуйтесь минигарнитурой в ситуациях, создающих угрозу безопасности.

Некоторые беспроводные устройства могут создавать помехи в работе слуховых аппаратов.

#### **Никель**

**Примечание:** Покрытия на поверхности этого устройства не содержат никеля. Поверхность этого устройства изготовлена из нержавеющей стали.

#### **Не допускайте попадания в устройство вредоносного содержимого**

Устройство может подвергаться воздействию вирусов и другого вредоносного содержимого. Соблюдайте описанные ниже меры безопасности.

- Сообщения следует открывать с осторожностью. Они могут содержать вредоносное программное обеспечение и другие программные компоненты, которые могут нарушить работу телефона и компьютера.
- Соблюдайте осторожность при приеме запросов на подключение, во время работы в Интернете или при загрузке содержимого. Не принимайте вызов по каналу Bluetooth из ненадежных источников.
- Устанавливайте и используйте услуги и программное обеспечение только из источников, заслуживающих доверия, которые предоставляют надежную защиту.
- Следует устанавливать антивирусное и другое программное обеспечение для защиты как в устройстве, так и на любой подключенный компьютер. Устанавливайте только одно антивирусное приложение. Использование нескольких приложений может негативно сказаться на производительности и работе устройства или компьютера.
- При открытии запрограммированных в устройстве закладок и ссылок на веб-сайты сторонних организаций соблюдайте соответствующие меры безопасности. Nokia Corporation не делает никаких заявлений и не принимает на себя никаких обязательств относительно таких веб-сайтов.

#### **Условия эксплуатации**

Данное устройство удовлетворяет требованиям к уровню облучения радиочастотной энергией при использовании в обычном рабочем положении (рядом с ухом) либо на расстоянии не менее 1,5 сантиметра от тела. Чехлы, зажимы и держатели, которые крепятся на одежду или надеваются на шею, не должны содержать металлических деталей, при этом устройство должно находиться на указанном выше расстоянии от тела человека.

Для передачи файлов с данными и сообщений требуется качественное соединение с сетью. Передача файлов с данными и сообщений может выполняться с задержкой (после установления такого соединения). Выполняйте рекомендации относительно расстояния до тела человека вплоть до завершения передачи.

Детали устройства обладают магнитными свойствами. Возможно притяжение металлических предметов к устройству. Не храните рядом с устройством кредитные карточки и другие магнитные носители информации - это может привести к уничтожению информации.

#### **Автомобили**

Радиосигналы могут оказывать неблагоприятное воздействие на неправильно установленные или не имеющие требуемого экранирования электронные системы автомобиля (например, электронные системы впрыска топлива, электронные антиблокировочные системы тормозов, электронные системы контроля скорости, системы управления подушками безопасности). За дополнительной информацией обращайтесь к изготовителю автомобиля или оборудования.

Установка устройства в автомобиле должна проводиться только квалифицированными специалистами. Нарушение правил установки и технического обслуживания может быть опасным и привести к аннулированию гарантии. Регулярно проверяйте надежность крепления и работоспособность радиотелефонного оборудования в автомобиле. Не храните и не перевозите горючие жидкости, газы или взрывчатые вещества вместе с устройством, его компонентами или аксессуарами. Помните о том, что воздушная подушка наполняется газом под высоким давлением. Не помещайте устройство или аксессуары в зоне раскрытия воздушной подушки.

#### **Взрывоопасная среда**

Обязательно выключайте устройство в потенциально взрывоопасной среде (например, рядом с топливным оборудованием на автозаправках). Искрообразование в таких местах может привести к пожару или взрыву, что чревато травмами и гибелью людей. Необходимо соблюдать ограничения на автозаправках, в зонах хранения и распределения топлива, на химических предприятиях и в местах выполнения взрывных работ. Потенциально взрывоопасная среда встречается довольно часто, но не всегда четко обозначена. Примерами такой среды являются места, где обычно рекомендуется глушить автомобильные двигатели, подпалубные помещения на судах, хранилища химических веществ и установки по их переработке, помещения и зоны с загрязнением воздуха химическими парами или пылью, например, песчинками, металлической пылью или взвесями. Выясните у изготовителей автомобилей с использованием сжиженного горючего газа (например, пропана или бутана), можно ли поблизости от них безопасно использовать данное устройство.

#### **Информация о сертификации (SAR)**

**Данное мобильное устройство соответствует требованиям на уровень облучения в радиочастотном диапазоне.**

Данное мобильное устройство содержит передатчик и приемник радиосигналов. Устройство сконструировано с учетом требований на предельные уровни облучения в радиочастотном диапазоне, установленных международными директивами. Данные директивы были разработаны независимой научно-исследовательской организацией ICNIRP и содержат допустимые границы безопасного облучения человека независимо от его возраста и состояния здоровья.

Для определения уровня облучения, возникающего при работе мобильных устройств, используется единица измерения, называемая удельным коэффициентом поглощения (SAR). Предельное значение SAR, установленное в директивах ICNIRP, равно 2,0 Вт/кг с усреднением по десяти граммам ткани. Измерения коэффициента SAR выполняются в стандартном рабочем положении устройства в режиме максимальной мощности передатчика, указанной в технических характеристиках, во всех диапазонах рабочих частот. Фактическое значение уровня SAR для работающего устройства может оказаться ниже максимального значения; это обусловлено тем, что конструкция устройства позволяет использовать минимальную мощность, достаточную для установления соединения с сетью. Это значение определяется различными факторами, например, расстоянием до базовой станции сотовой сети.

Наибольшее значение коэффициента SAR для данного устройства в соответствии с директивами ICNIRP составляет 1,33 Вт/кг .

Значение коэффициента SAR может изменяться при использовании аксессуаров. Значения SAR могут отличаться в зависимости от государственных стандартов и требований к испытаниям, а также от частотных диапазонов. Дополнительную информацию SAR можно найти по адресу [www.nokia.com](http://www.nokia.com) в разделе, содержащем информацию об изделии.

## **Информация об авторских правах и другие уведомления**

#### ДЕКЛАРАЦИЯ СООТВЕТСТВИЯ

# $C$   $E$  0168 $D$

Настоящим NOKIA CORPORATION заявляет, что изделие RM-823 соответствует основным требованиям и другим соответствующим положениям Директивы Совета Европы 1999/5/EC. Копию Заявления о соответствии можно найти на веб-странице по адресу <http://www.nokia.com/global/declaration> .

Для продуктов, выведенных на рынок до 1 июля 2012 г., символ предупреждения указывает на ограничения, связанные с использованием технологии WLAN во Франции. Согласно решению Европейского союза 2009/812/EC, с 1 июля 2012 г. символ предупреждения более не относится к функциям WLAN в таких продуктах и поэтому может игнорироваться даже при его наличии.

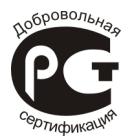

900 (RM-823)

В соответствии с Российским законом о защите прав потребителей (статья 2.5), срок службы изделия составляет 3 года с даты производства при условии, что изделие эксплуатируется в соответствии с техническими стандартами и инструкциями руководства по эксплуатации.

© 2012 Nokia. Все права защищены.

Nokia, Nokia Care и Nokia Connecting People являются товарными знаками или зарегистрированными товарными знаками Nokia Corporation. Nokia tune является звуковым логотипом Nokia Corporation. Названия других изделий или компаний, указанные здесь, могут быть торговыми марками или торговыми наименованиями соответствующих владельцев.

Воспроизведение, передача, распространение или хранение в любой форме данного документа или любой его части без предварительного письменного разрешения Nokia Corporation запрещено. Nokia Corporation придерживается политики непрерывного развития. Nokia Corporation оставляет за собой право вносить любые изменения и улучшения в любое изделие, описанное в этом документе, без предварительного уведомления.

The Bluetooth word mark and logos are owned by the Bluetooth SIG, Inc. and any use of such marks by Nokia is under license.

Данное изделие лицензировано по лицензии на пакет патентов MPEG-4 Visual (i) в личных и некоммерческих целях в связи с информацией, закодированной в соответствии со стандартом MPEG-4 Visual потребителем, занятым индивидуальной и некоммерческой деятельностью, и (ii) в связи с видеоинформацией в формате MPEG-4, предоставленной поставщиком видеопродукции, действующим на основании лицензии. На применение в иных целях никакие лицензии не предоставляются и не распространяются. Дополнительные сведения, в том числе сведения об использовании в рекламных, служебных и коммерческих целях, можно получить в компании MPEG LA, LLC. См. http:// www.mpegla.com.

© 2012 Microsoft Corporation. All rights reserved. Microsoft, Windows, the Windows logo, Xbox LIVE, Bing, and Microsoft Office are trademarks of the Microsoft group of companies.

В максимально допустимой действующим законодательством степени Nokia Corporation и ее держатели лицензий ни при каких обстоятельствах не принимают на себя никакой ответственности за потерю данных или прибыли, а также ни за какой специальный, случайный, воспоследовавший или косвенный ущерб, какими бы причинами это ни было **BH3BAHO** 

Содержание этого документа представлено на условиях "как есть". Кроме требований действующего законодательства, никакие иные гарантии, как явные, так и подразумеваемые, включая (но не ограничиваясь) неявными гарантиями коммерческой ценности и пригодности для определенной цели. Не касаются точности. надежности или содержания этого документа. Nokia Corporation оставляет за собой право пересматривать или изменять содержимое данного документа в любое время без предварительного уведомления.

Анализ программного обеспечения в устройствах запрешен в лопустимой лействующим законолательством степени Содержащиеся в этом руководстве по эксплуатации ограничения, относящиеся к заявлениям, гарантиям, убыткам и ответственности Nokia, также означают ограничения заявлений, гарантий, убытков и ответственности держателей лицензий Nokia

Набор доступных продуктов, функций, приложений и услуг зависит от региона. Дополнительную информацию можно получить у торгового агента Nokia или поставщика услуг. Данное устройство может содержать компоненты, технологии и/или программное обеспечение, подпадающие под действие экспортного законодательства США и других стран. Любое использование в нарушение законодательства запрещено.

Nokia Corporation не предоставляет никаких гарантий и не несет никакой ответственности за поддержку конечных пользователей и функционирование, а также за информацию, содержащуюся в приложениях сторонних разработчиков, поставляемых вместе с устройством. Приступая к использованию приложения, вы признаете, что оно предоставлено на условиях "как есть". Nokia Corporation не делает никаких заявлений, не предоставляет никаких гарантий и не несет никакой ответственности за поддержку конечных пользователей и функционирование, а также за информацию, содержащуюся в приложениях сторонних разработчиков, поставляемых вместе с устройством. В состав программного обеспечения в этом устройстве входит программы, лицензия на которые предоставлена компании Nokia корпорацией Майкрософт или аффилированными с ней лицами. Чтобы прочитать условия лицензии на программное обеспечение для телефонов Windows, выберите (>> > Настройки > сведения об устройстве, Внимательно ознакомьтесь с ними. Обратите внимание: используя программное обеспечение, вы принимаете соответствующие условия. Если вы не принимаете этих условий, не используйте устройство и программное обеспечение и уточните правила его возврата у компании Nokia или продавца.

#### **ТРЕБОВАНИЯ ЕСС**

Данное устройство соответствует требованиям раздела 15 правил FCC. Эксплуатация устройства зависит от следующих двух условий: 1. Данное устройство может не являться причиной вредных помех. 2. Данное устройство должно допускать любые принимаемые помехи, включая помехи, которые могут вызвать нежелательное нарушение работы устройства. Данное устройство может создавать помехи в работе радио- и телевизионного оборудования (например, при пользовании устройством в непосредственной близости от приемного оборудования). Дополнительную информацию можно получить в местном сервисном центре. Изменения, не являющиеся специально рекомендованными Nokia, могут привести к аннулированию полномочий пользователя на работу с оборудованием. Телефон горячей линии Nokia: 8 800 700 2222 Факс: +7 (495) 795-05-03 125009, Москва, Тверская ул., 7, а/я 25 Nokia.

www.nokia.ru

/Выпуск 1.0 RU

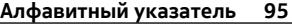

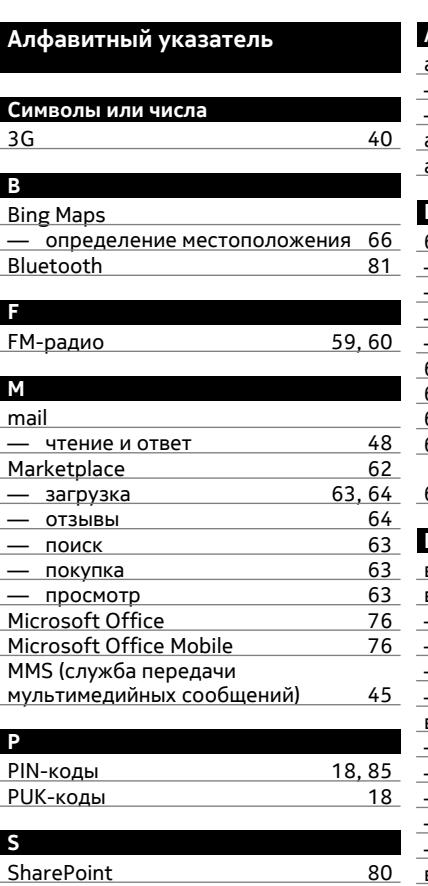

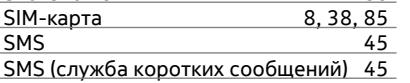

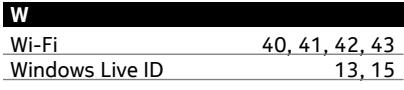

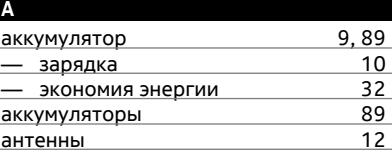

## **Б**

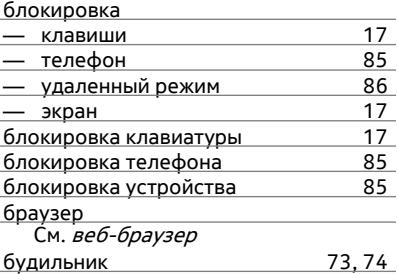

## **В**

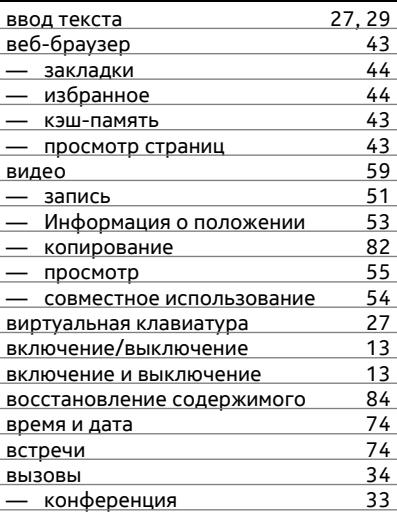

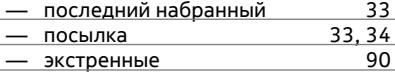

вызовы служб экстренной помощи [90](#page-89-0)

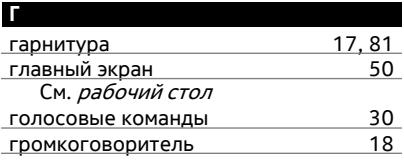

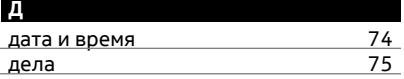

#### **З**

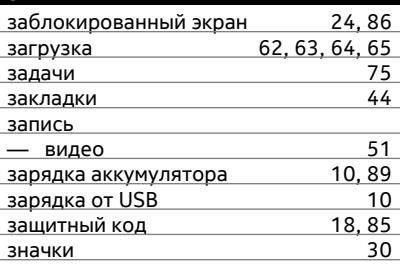

#### **И**

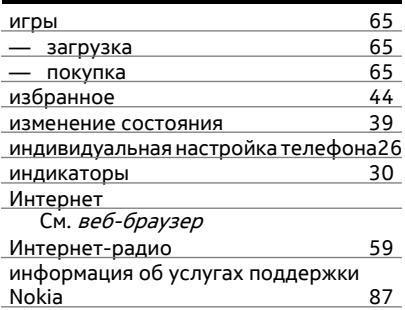

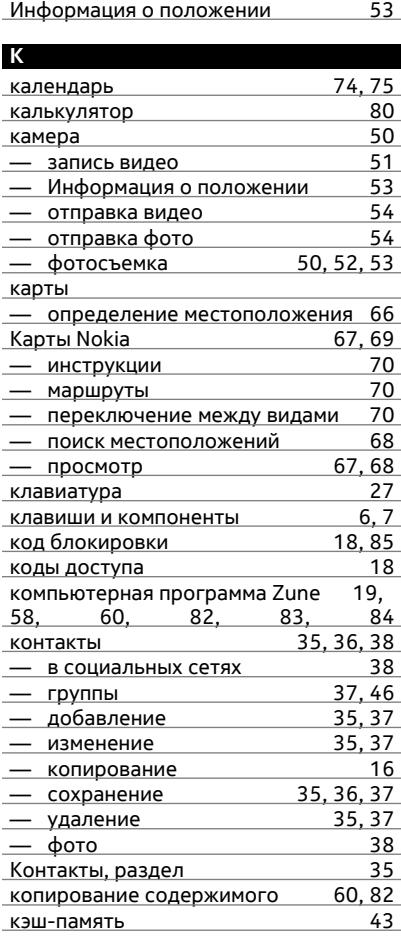

мгновенные сообщения [45](#page-44-0), [46](#page-45-0)

**М**

## мелодии

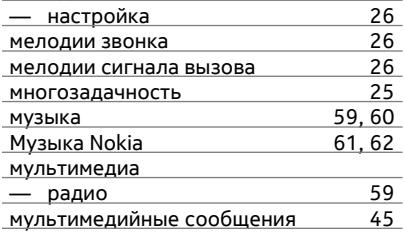

## Н

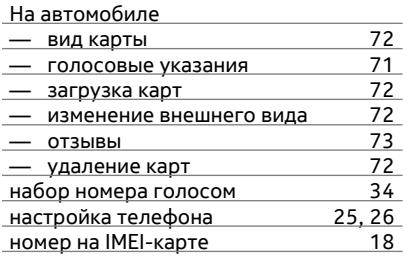

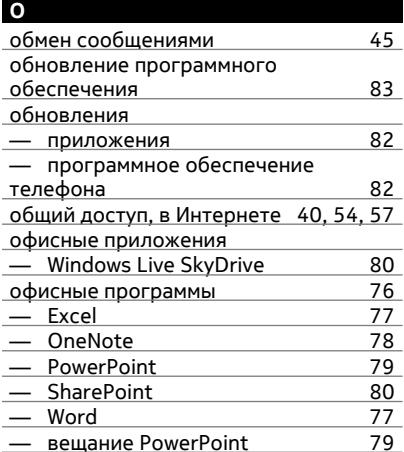

## $\blacksquare$

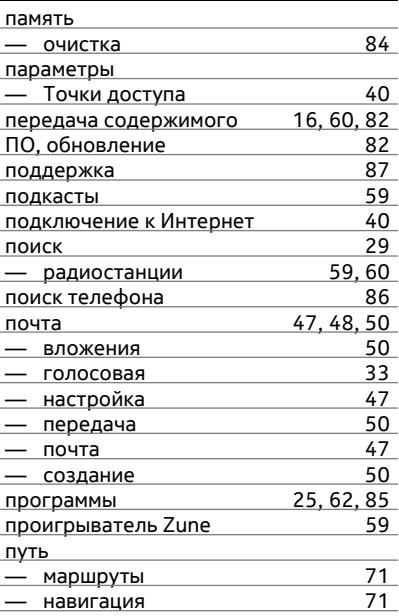

#### P

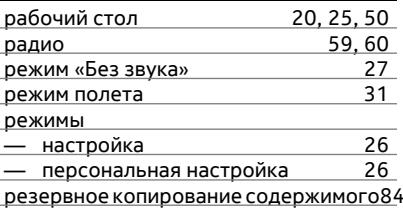

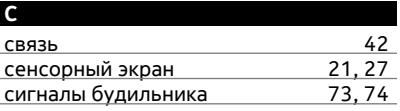

## сигналы вызова

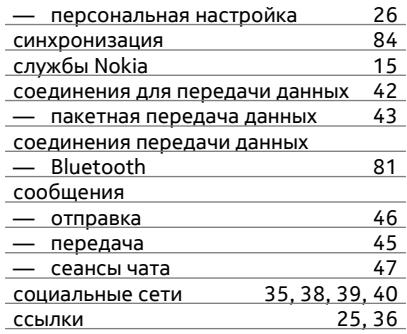

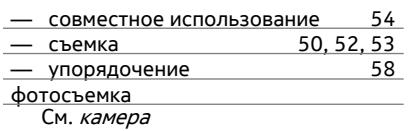

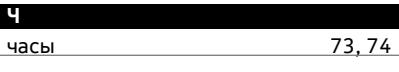

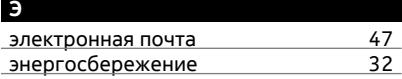

## **Т**

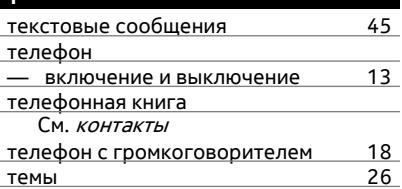

#### **У**

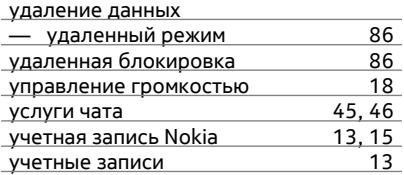

#### **Ф**

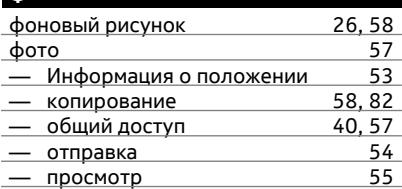